# **6WMMC7 Series**

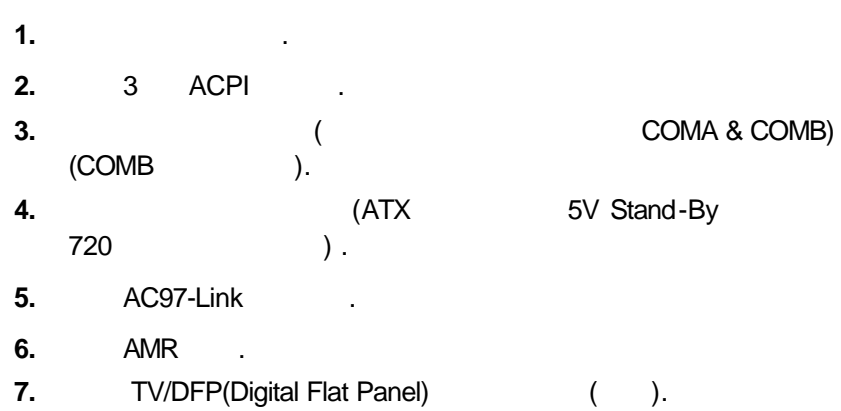

R-61-01-010619C 12MC-6WMMC7-6101  $Celeron<sup>™</sup>$  Socket 370 **REV. 6.1 First Edition**

6WMMC7 Series

2001 6 19

# **I.** 快速安裝指南 **CPU** 速度設定

JP5,JP23 66MHz,100MHz,133MHz ,CPU **BIOS** 

- $\bullet^*$  Jumper BIOS CPU
	- $($  1)
- $\bullet^*$  CPU CPU ,  $\overline{a}$

JP5 / JP23 : **(For GMCH Intel 82810E**)( 1)

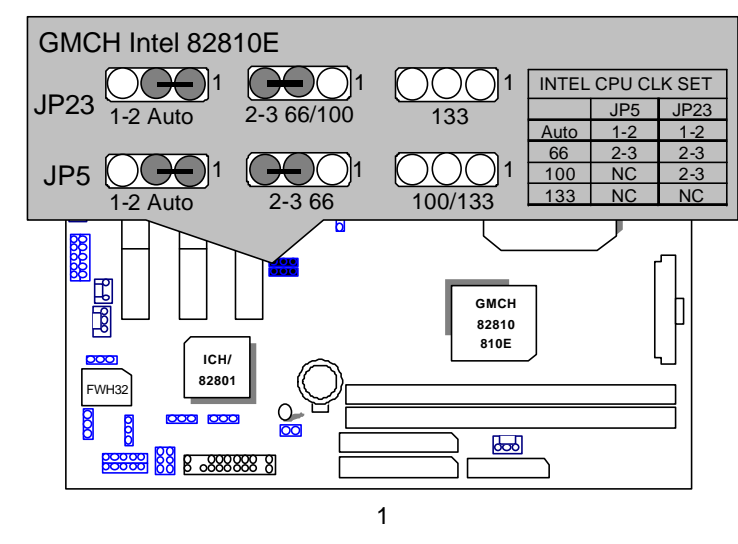

 $\bullet^*$  82810E, JP23

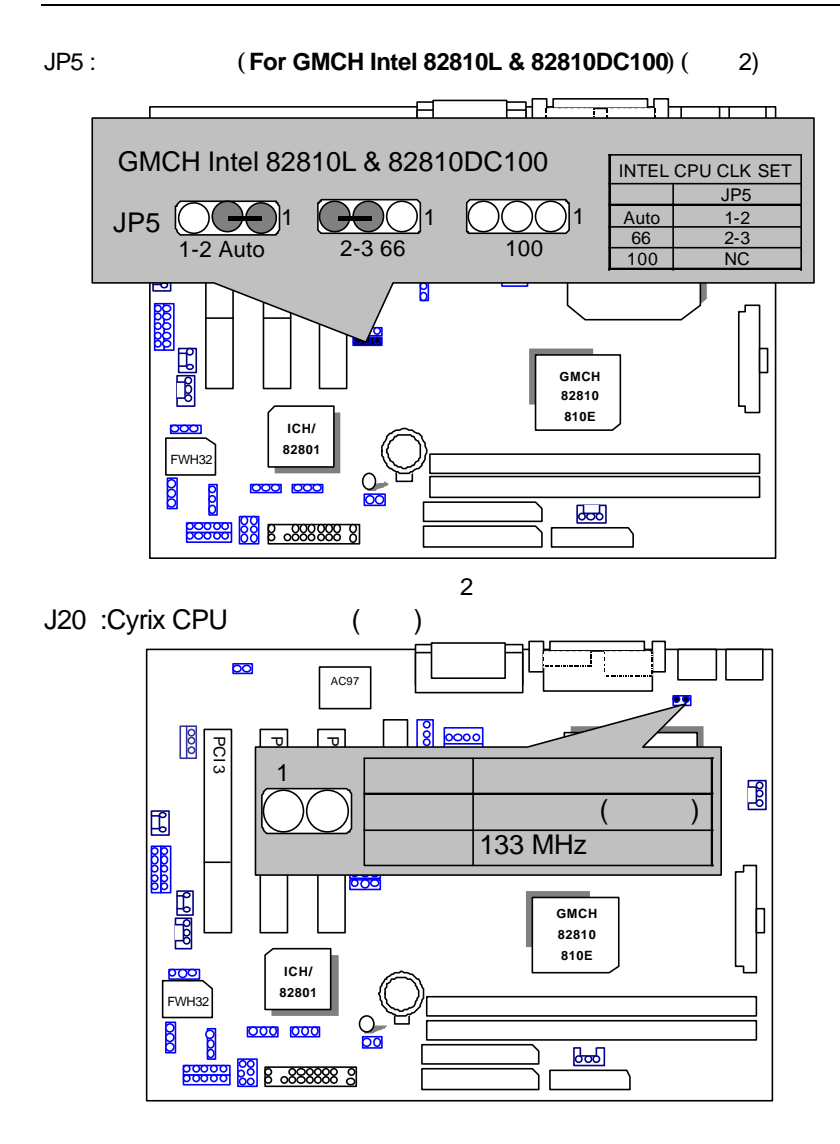

# **II. Jumper**

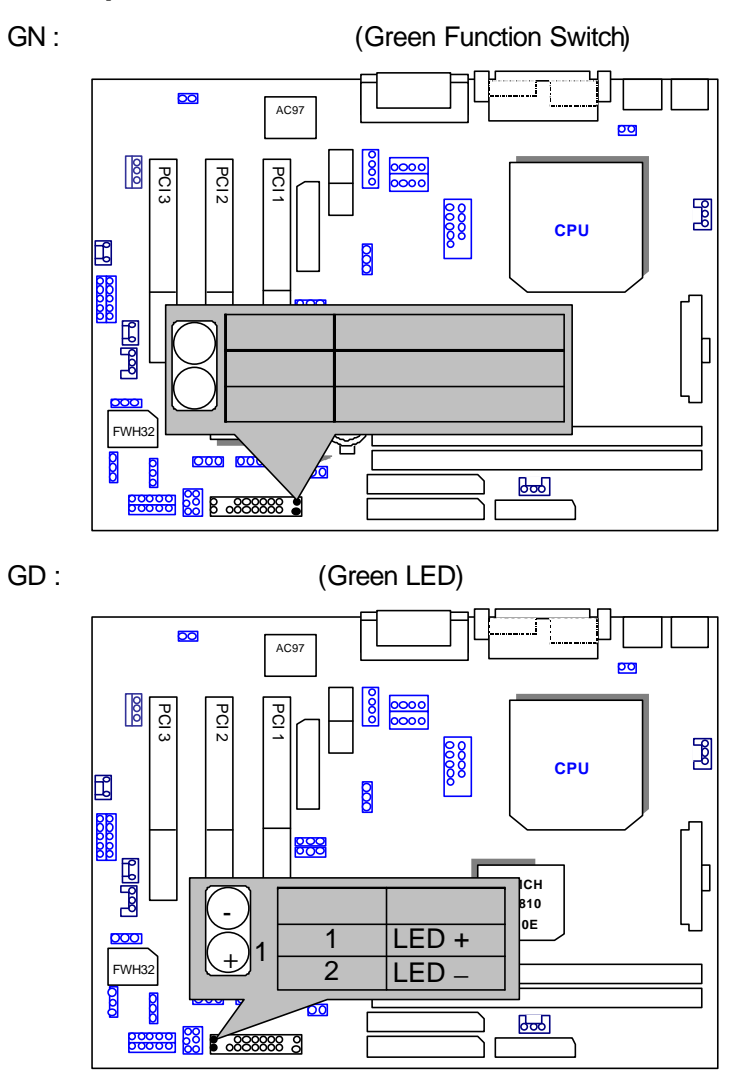

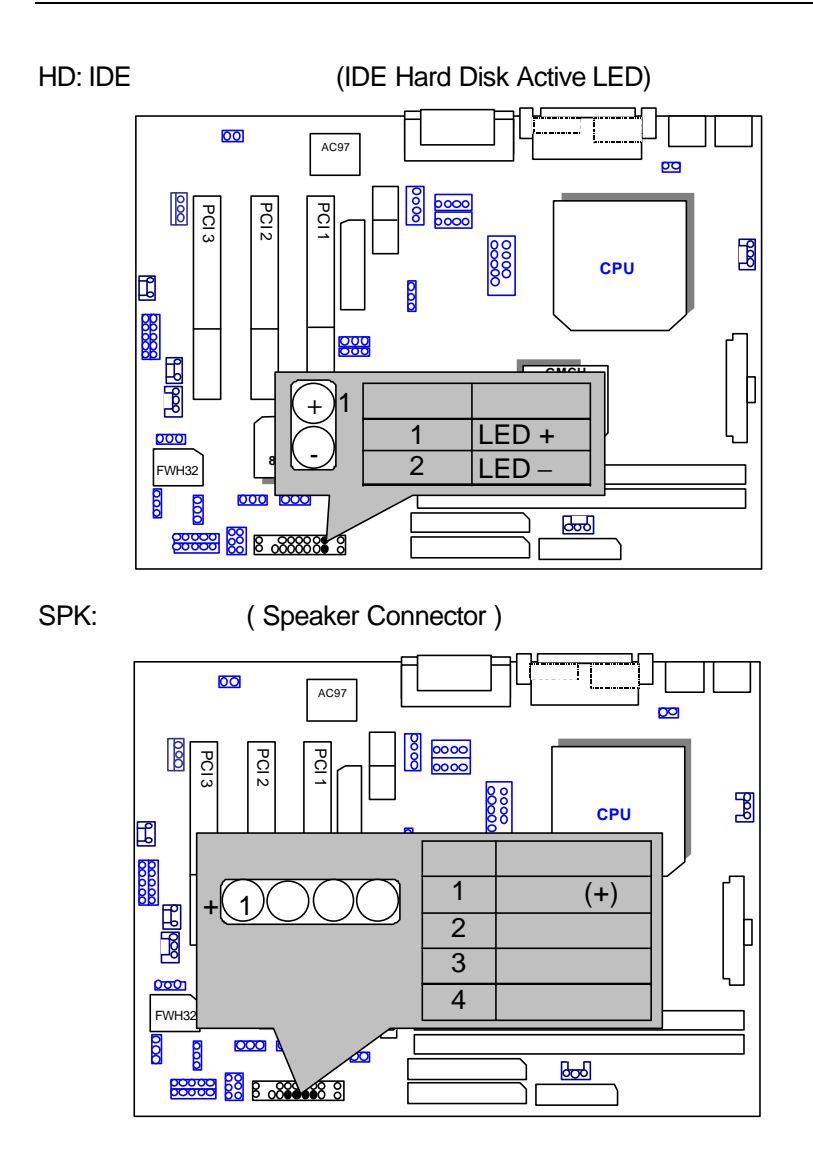

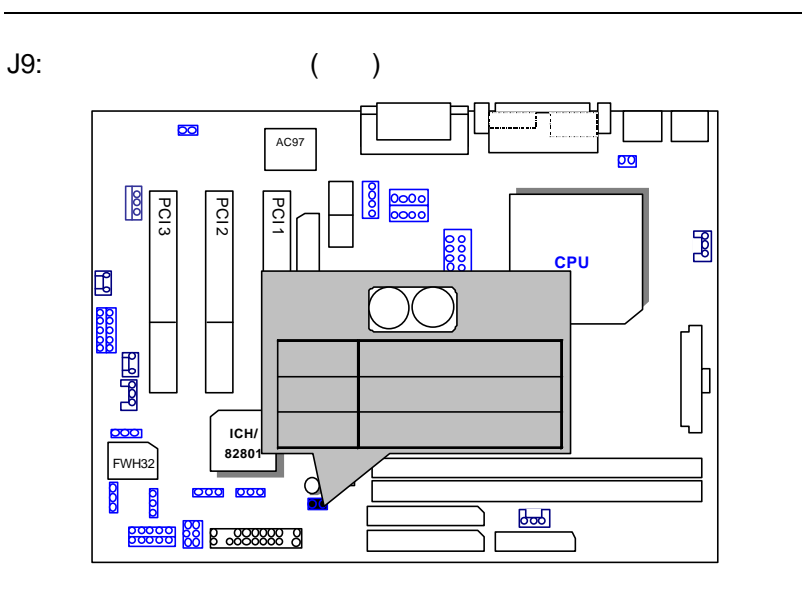

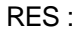

RES : (Reset Switch)

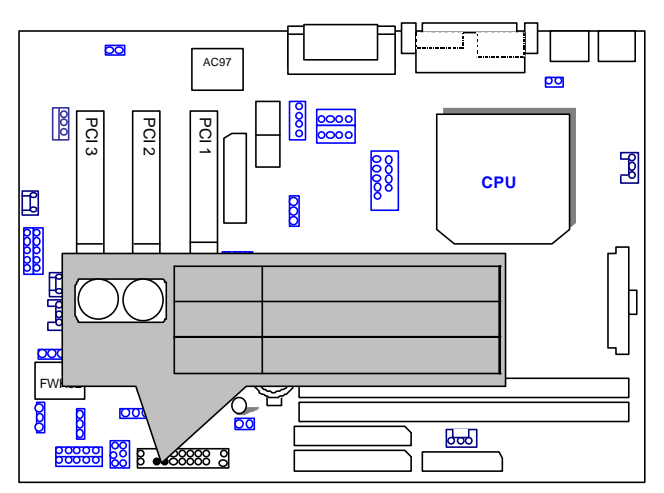

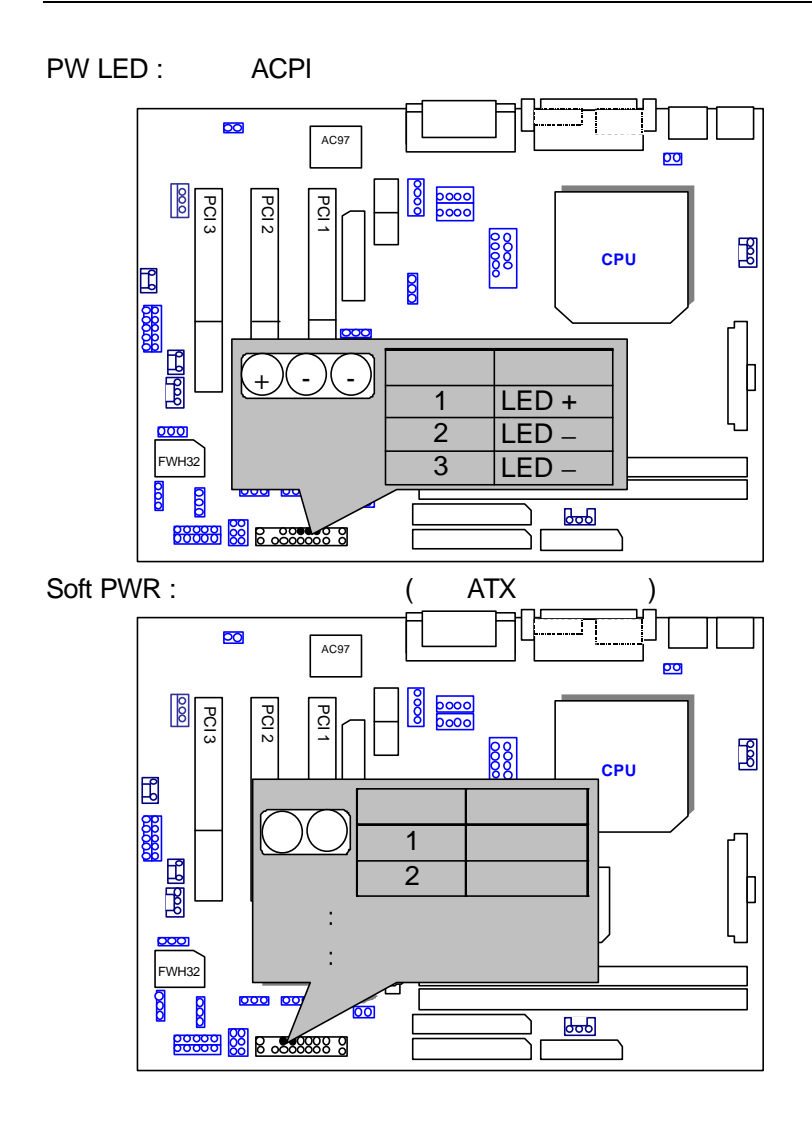

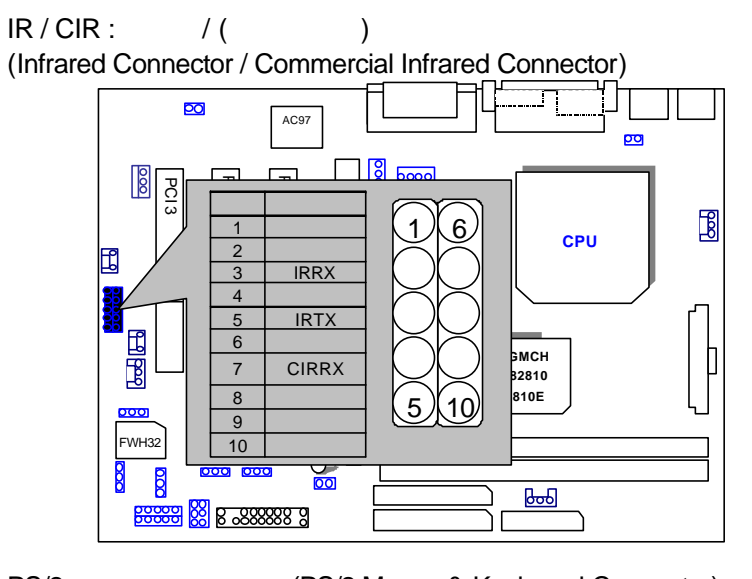

PS/2 (PS/2 Mouse & Keyboard Connector)

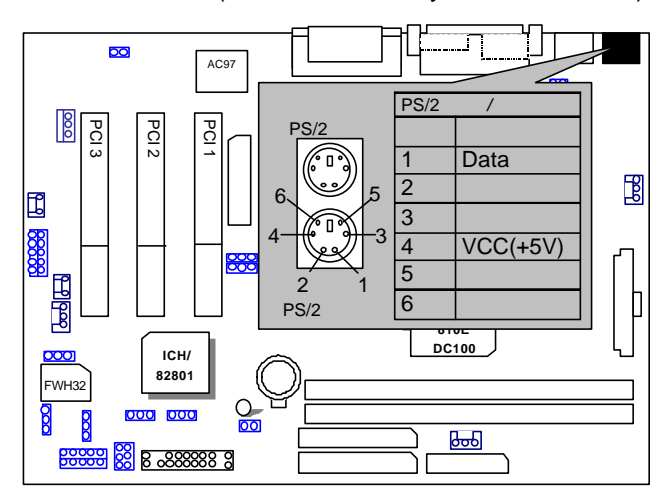

#### 6WMMC7 Series

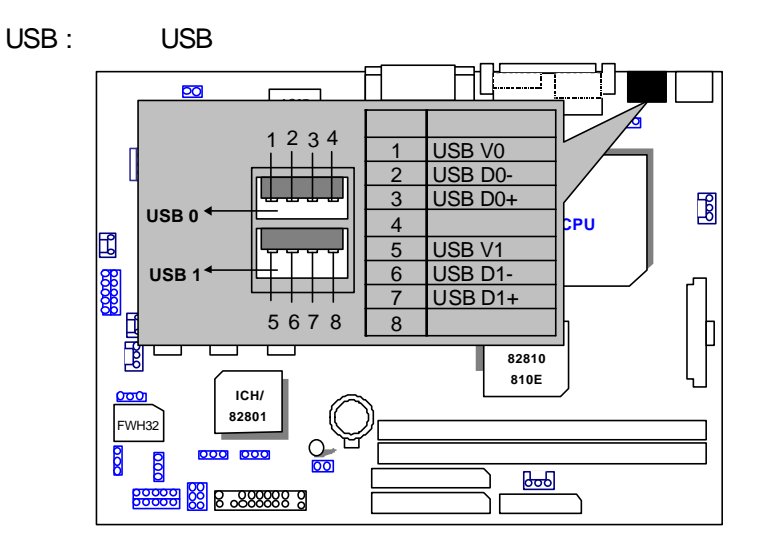

CPU FAN: CPU (CPU Cooling Fan Power Connector)

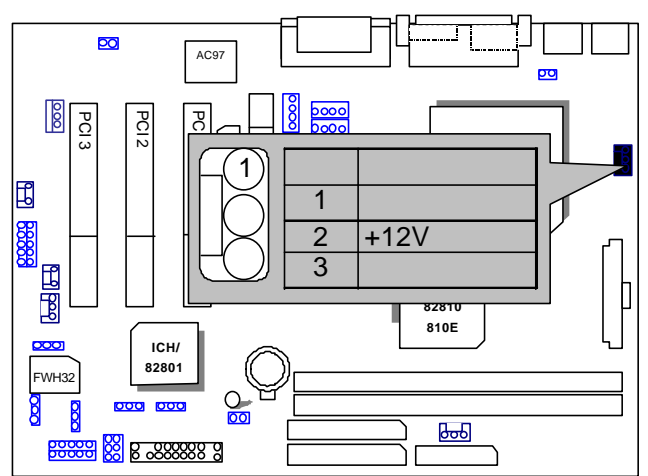

# PWR FAN :

(Power Cooling Fan Power Connector)

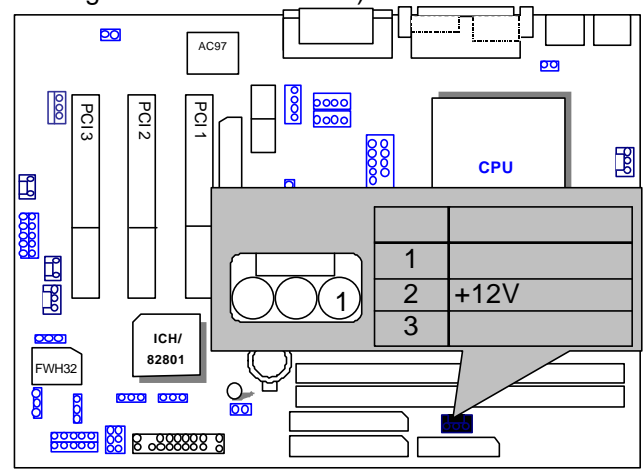

# SYSTEM FAN :

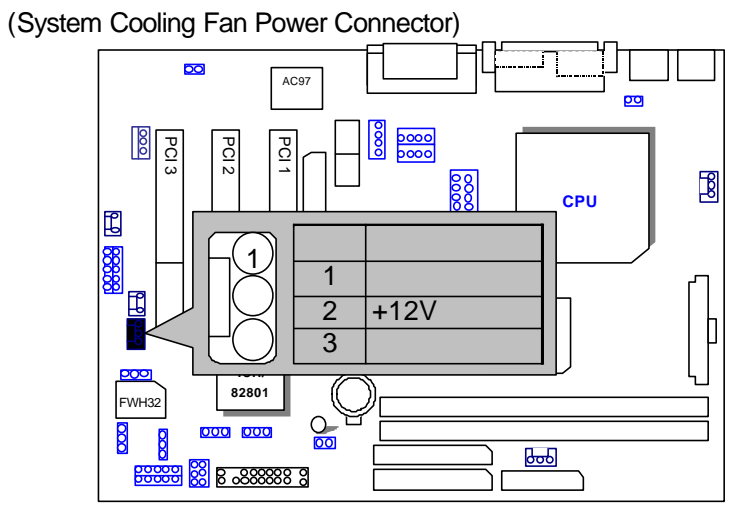

#### 6WMMC7 Series

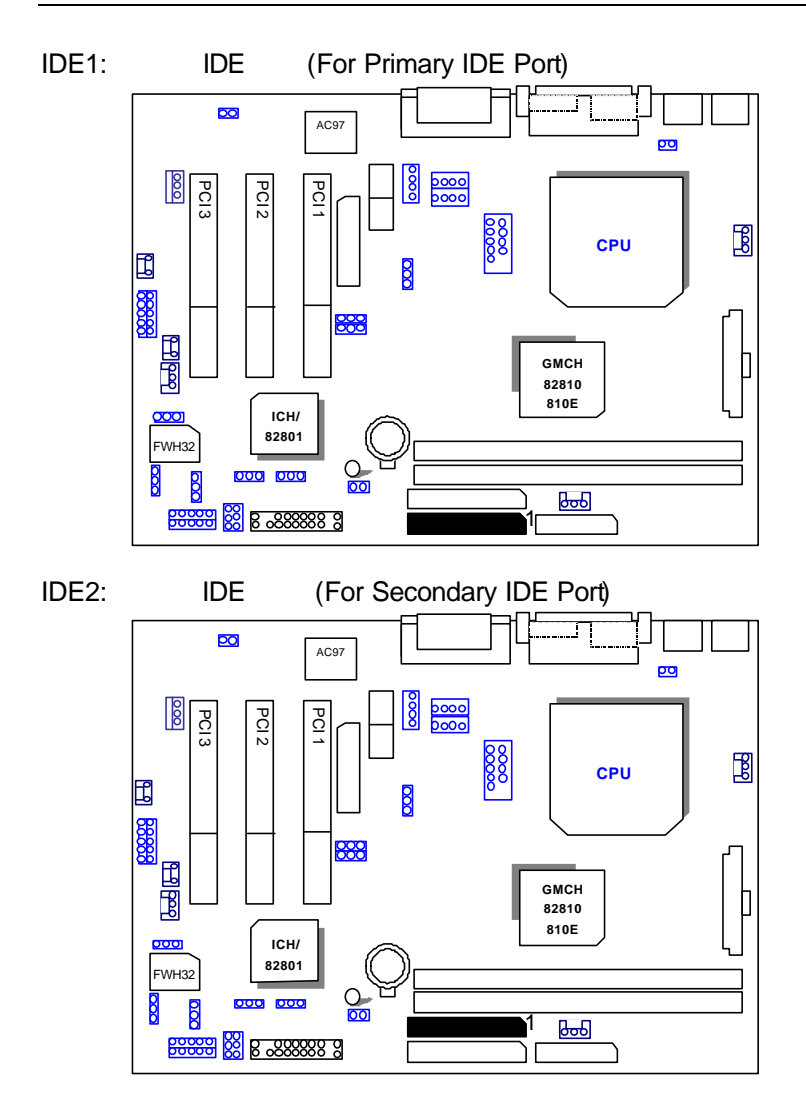

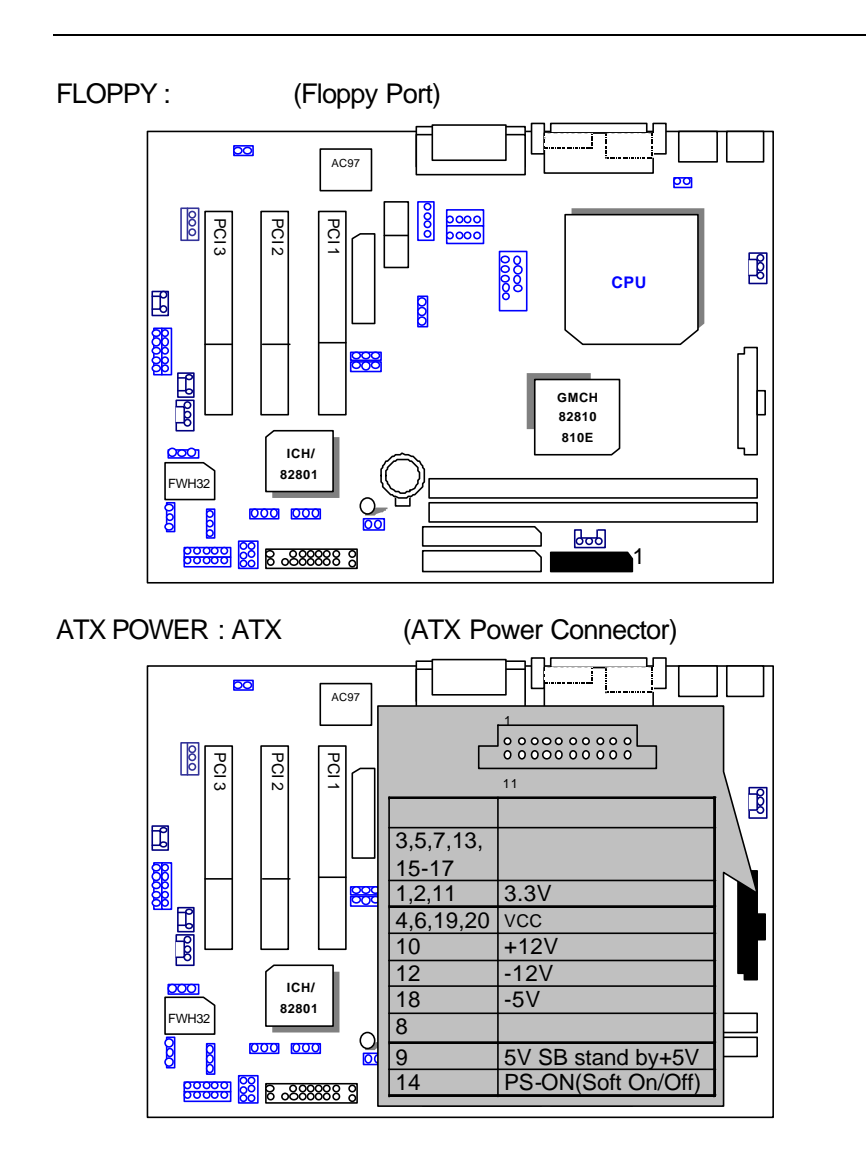

#### COMA / COMB / LPT Port : COMA / COMB / LPT

 $(COMB$  )

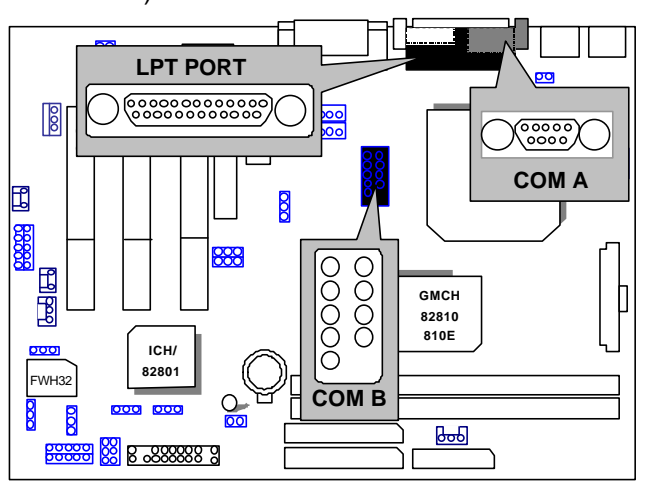

VGA:

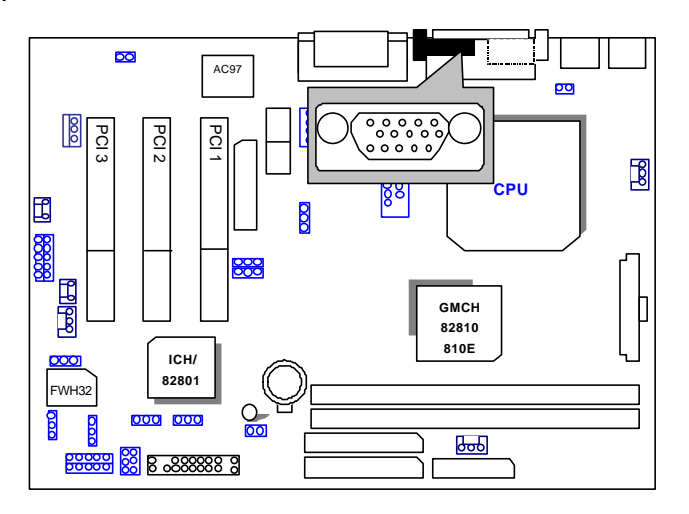

### JP12: CMOS

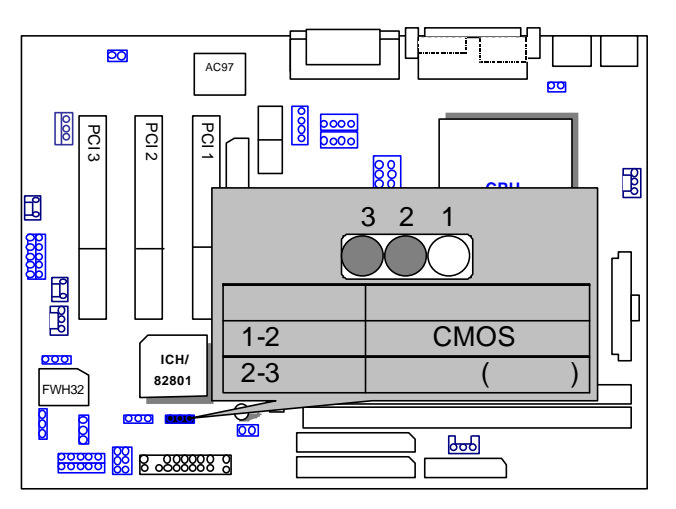

J8: 搖桿及音效接頭

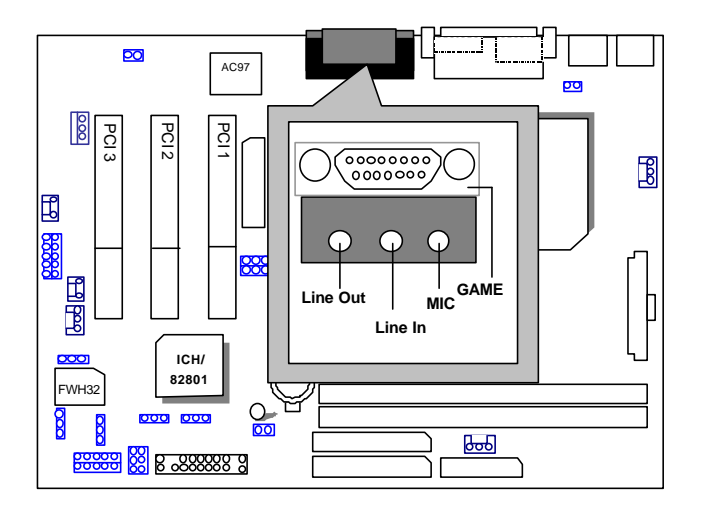

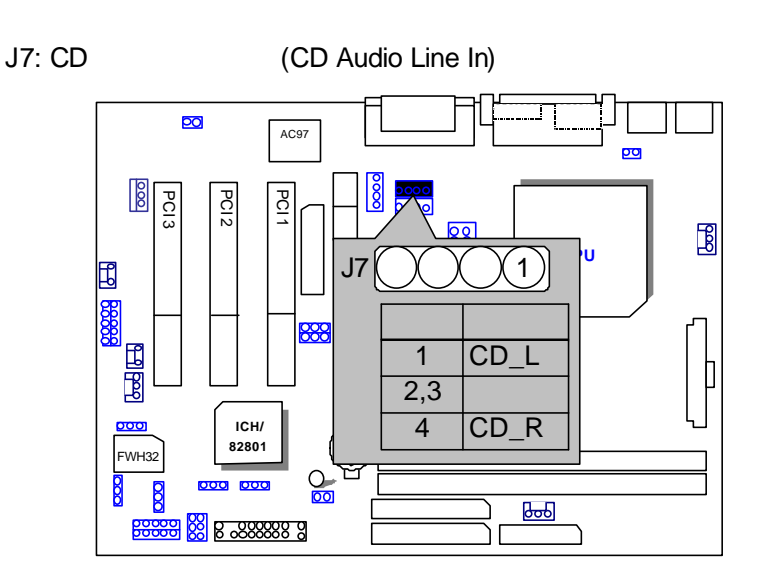

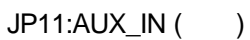

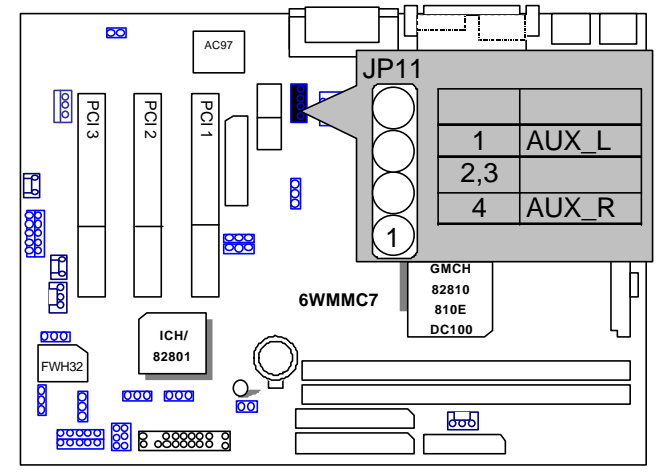

 $J$ P3 TEL :  $\qquad \qquad \ldots$ 

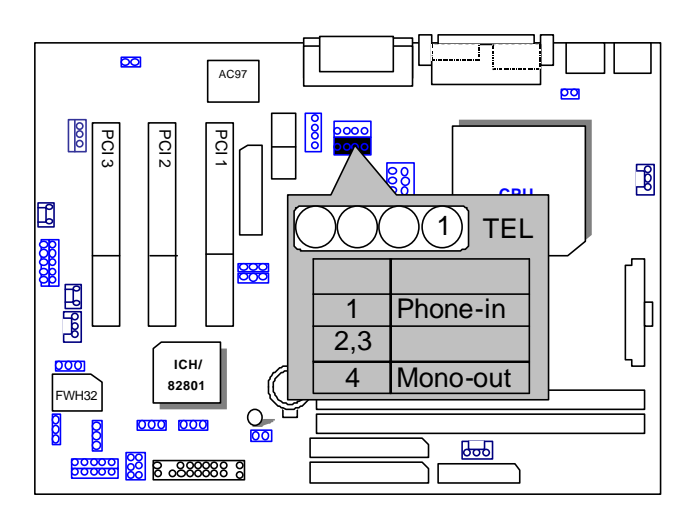

J14: (Wake on LAN)

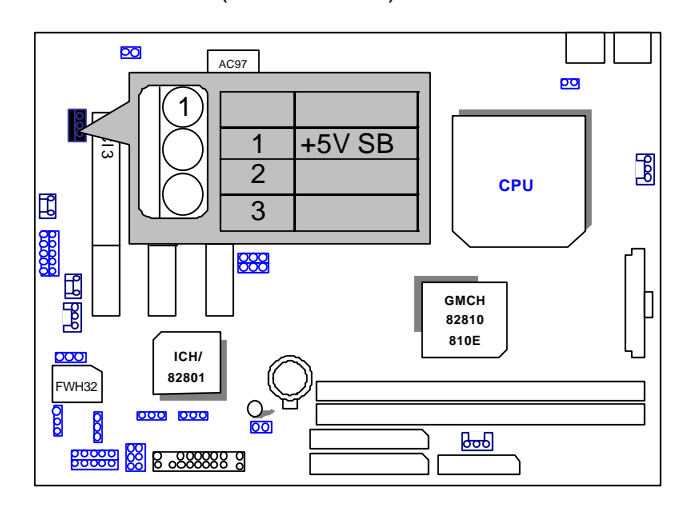

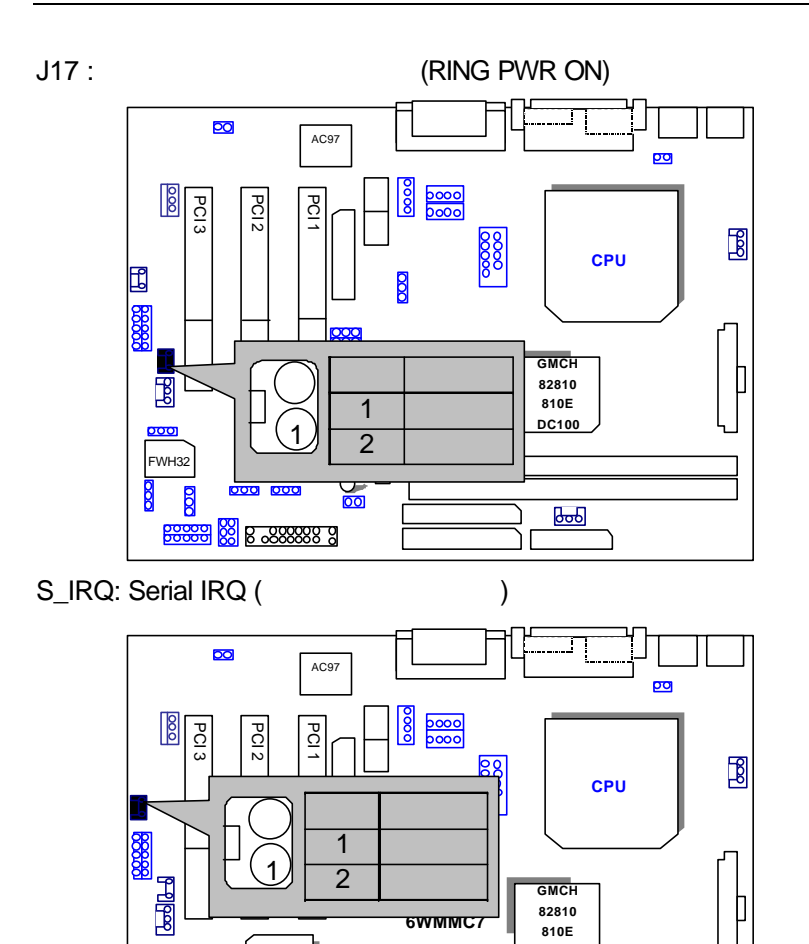

**6WMMC7**

C  $\frac{1}{\sqrt{2}}$ 

**GMCH 82810 810E DC100**

 $\overline{b}$ 

℔

**ICH/ 82801**

000 000

**BROGEO 8 8 288888 9** 

FWH<sub>32</sub>

 $\frac{8}{2}$ 

 $\overline{8}$ 

<u>voo</u>

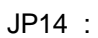

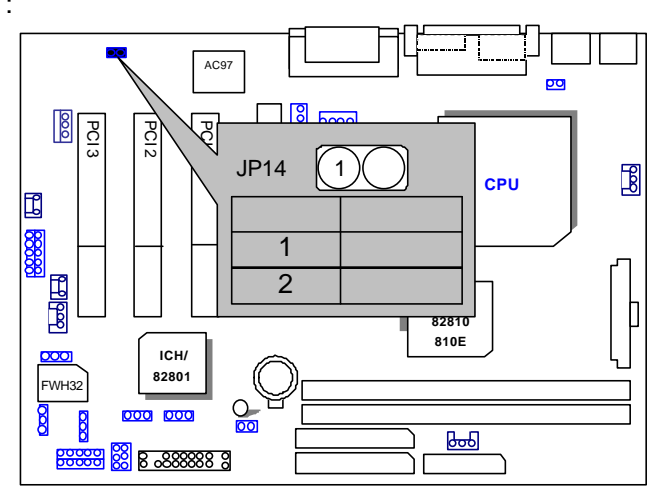

JP16: Top Block Lock

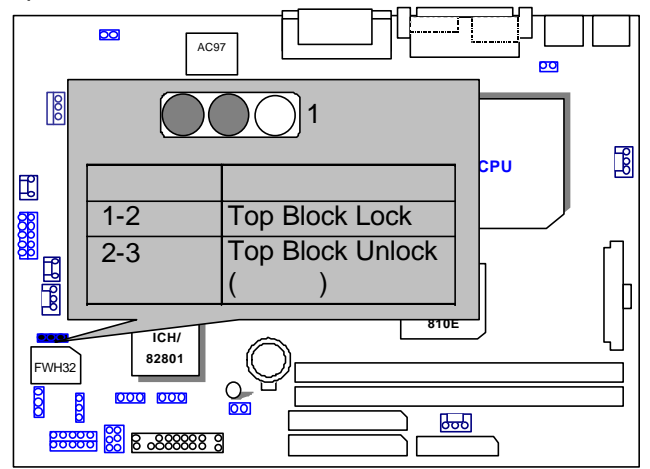

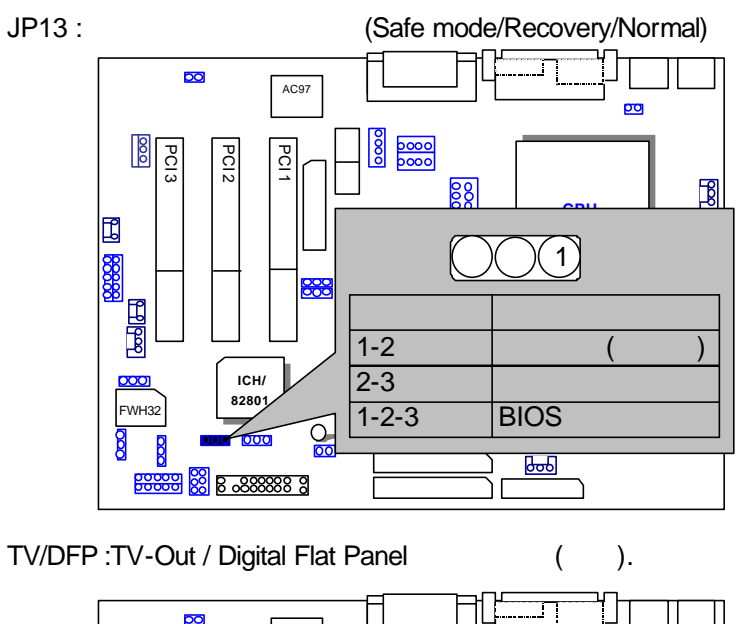

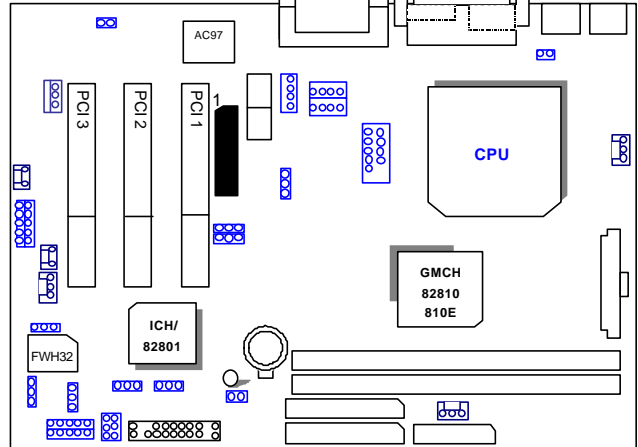

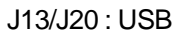

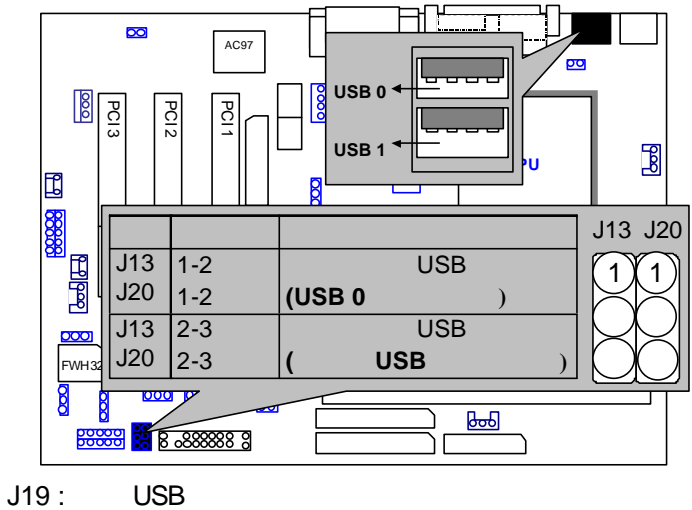

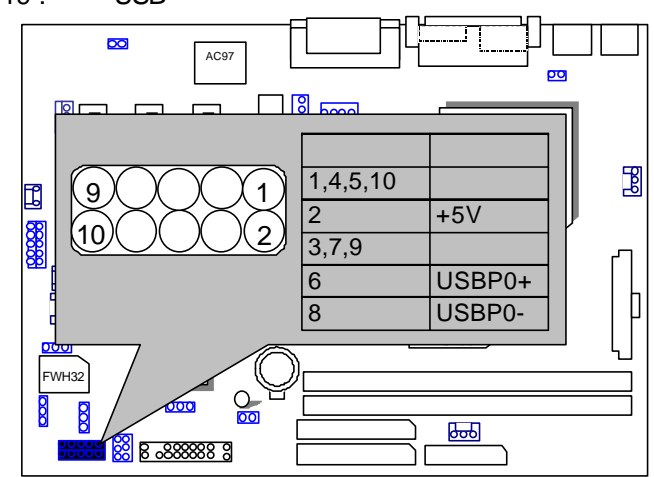

#### JP15: Timeout Reboot

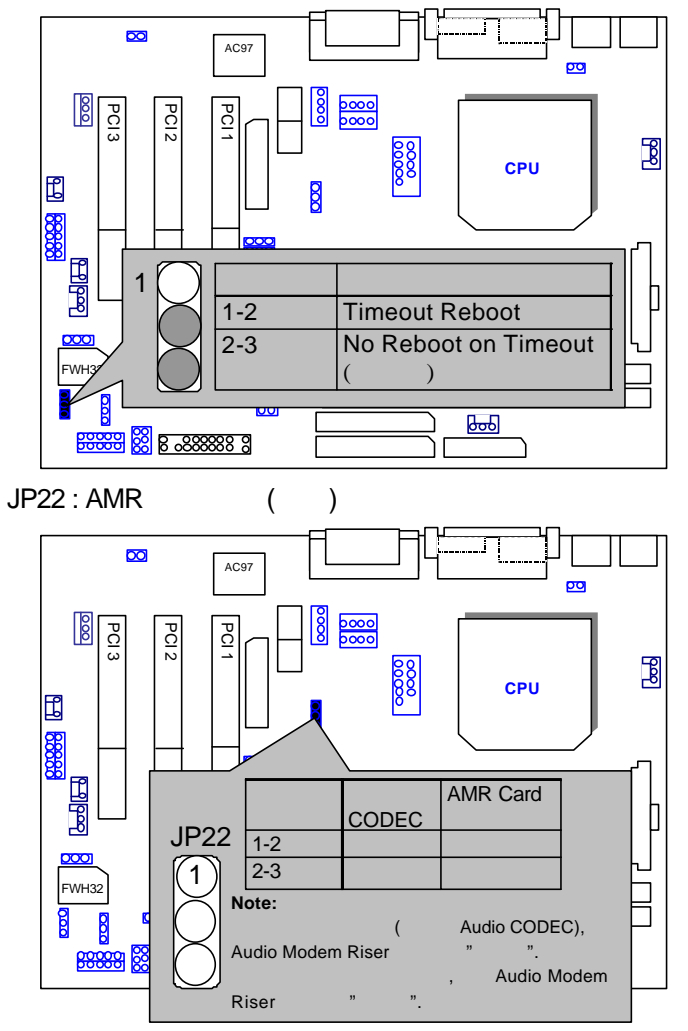

# JP24: FWH

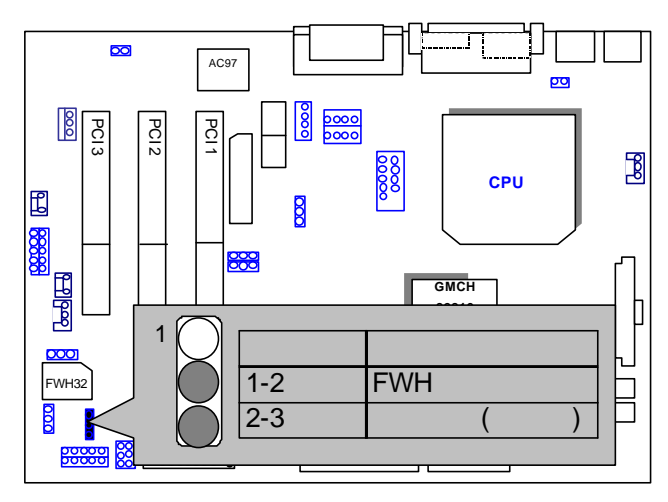

#### III. 如何設定才能得到最高效益

6WMMC7

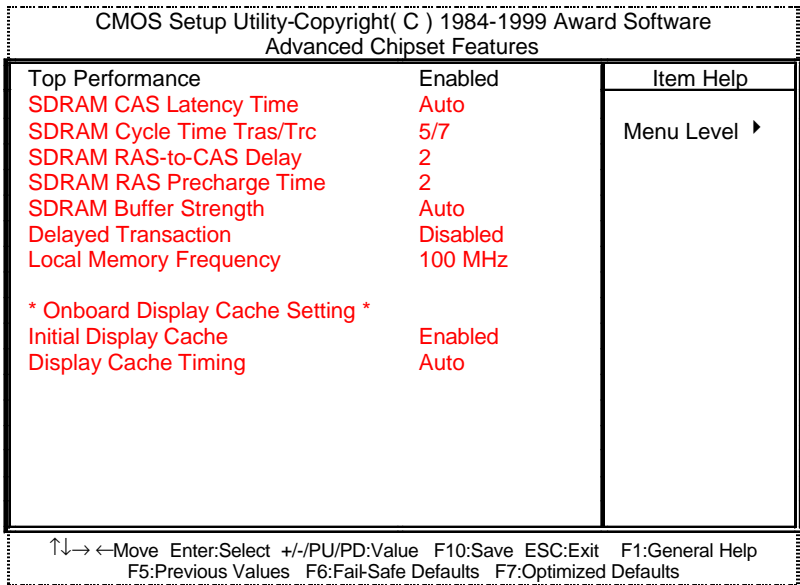

- CPU Intel<sup>®</sup> Celeron<sup>TM</sup> Socket 370
- (128x 1) MB SDRAM (SEC KM48S8030CT-GA)
- 128 KB included in CPU
	- Corporation 810 Graphics Controller Hub
- IDE ( IBM DJNA-371800)
- Windows NT™4.0 SPK5
	- 1024 x 768 x 64k x 75Hz

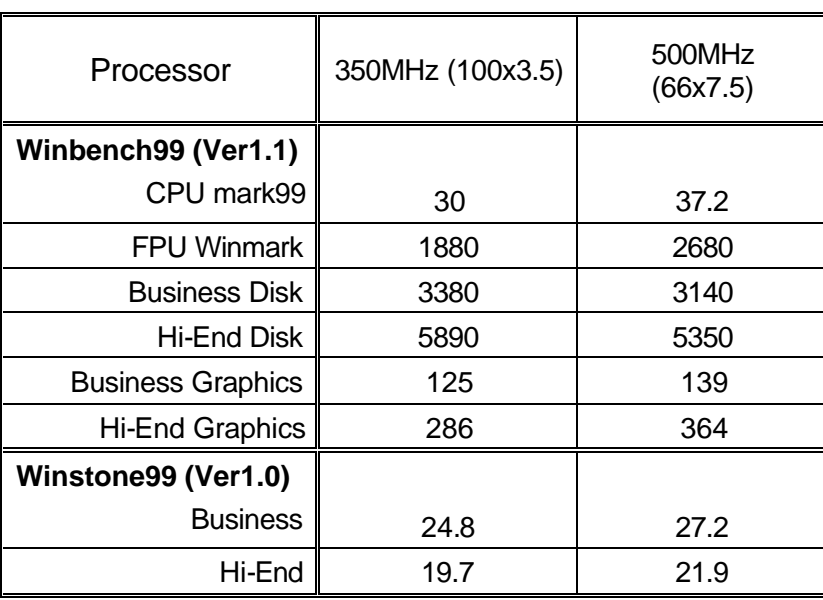

- CPU Celeron 433 OC 450 (100\*4.5)
- $(64x 2)$  MB SDRAM (MITSUBISHI M2V64S40BTP)
- $\bullet$  IDE  $($  IBM DJNA-352030) (ATA66)

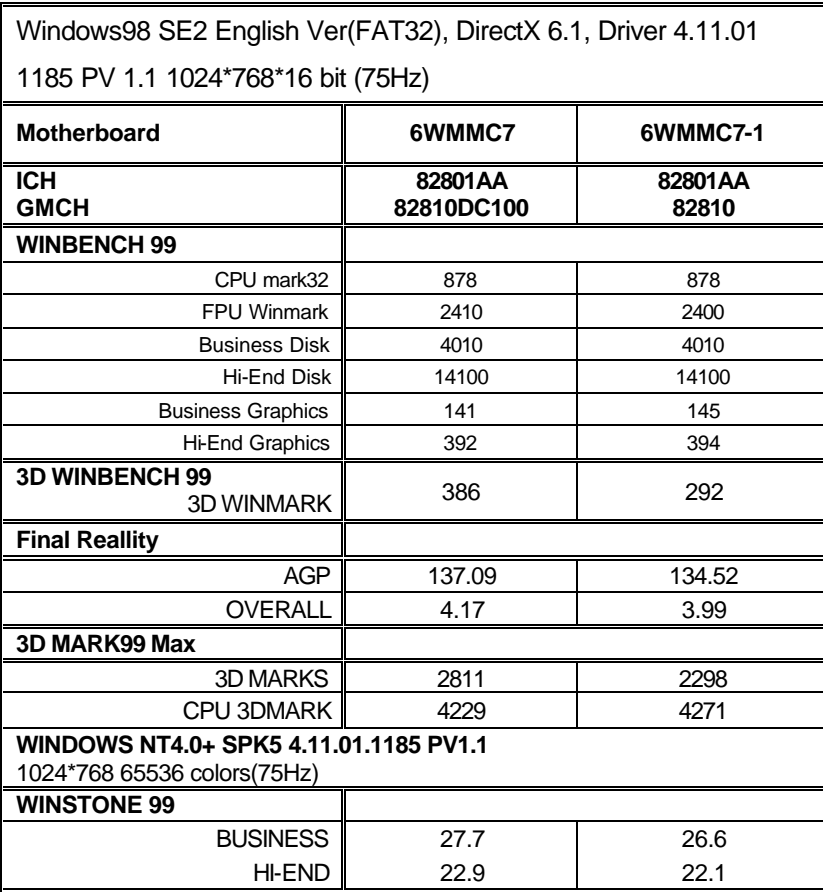

 $1.$ 

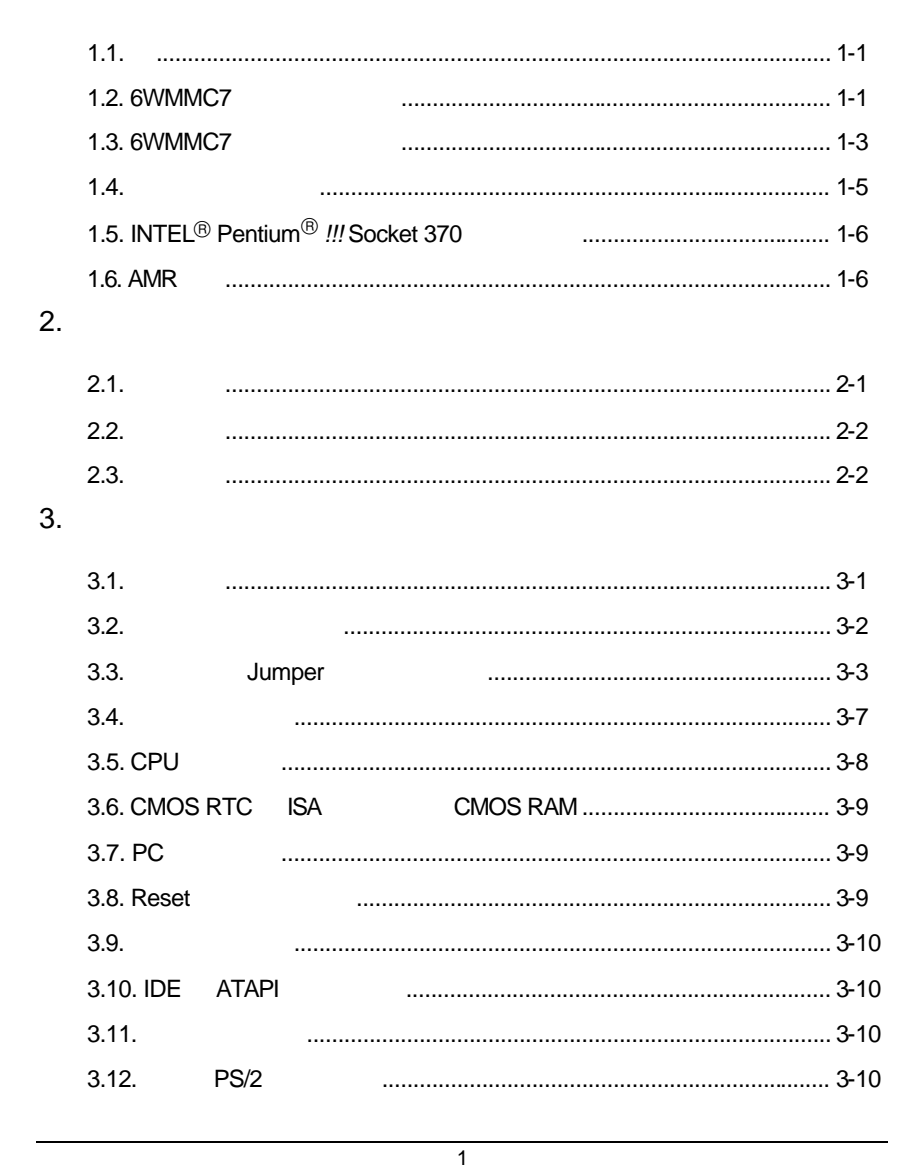

6WMMC7 Series

#### 4. BIOS  $4.1.$ **CMOS**  $4.2.$  $4.3.$  $4.3.1.$  $4.3.2.$  $4.4.$  $4.5.$ **CMOS**  $4.6.$ **BIOS**  $\cdots$  4-12  $4.7.$ 4.8.  $4.9.$ 4.10. PCI 4.11.  $4.12.$  $\sqrt{ }$ Fail-Safe 4.13. 4.14. Optimized (Surpervisor)/ 4.15. 4.16. **SETUP** 4.17. **SETUP** A. BIOS

 $\overline{2}$ 

 $1<sub>1</sub>$ 

1.1. 謝謝您使用**6WMMC7** 系列 **(6WMMC7-1/6WMMC7-E1/6WMMC7-E2)**主機板 6WMMC7 (6WMMC7-1/6WMMC7-E1/6WMMC7-E2) Pentium<sup>®</sup> !!! Socket 370 **PCI** PCI AT 規格完全相容 **6WMMC7 Series (6WMMC7-1/ 6WMMC7-E1/ 6WMMC7-E2)**  $\overline{B}$ IOS 1.2. 6WMMC7 <sup>q</sup> 使用標準英代爾CeleronTM / Pentium*!!!* Socket 370 微處理器之PC / AT q 內建Socket 370 Pins ZIF 白色腳座 <sup>q</sup> Intel Pentium *!!!* 100/133MHz FSB, FC-PGA q Intel CeleronTM 66MHz FSB, FC-PGA  $\Box$  AC 97-Link <sup>q</sup> 使用CeleronTM / Pentium *!!!* Socket 370微處理器。 q 英代爾FW82810晶片組 支援SDRAM / Ultra ATA66/DMA33 IDE / ACPI / PS/2  $\square$  2xDIMMs, 3.3V SDRAM DIMM  $\Box$  4MB SDRAM  $($ )  $\Box$  (  $\Box$  COM A, COMB  $(COMB)$  ) □ PC100 SDRAM 16MB~512MB  $\Box$  $\square$  AMR **□** Feature connector for TV-Out DFP (Digital Flat Panel) () q 三個PCI Bus插槽 □
IDE, Ultra ATA66/DMA33, , IDE

6WMMC7 Series

| ◻ | Game Port,         | Line in,<br>Line out,<br><b>TEL Port</b> |            | Mic in, CD Line in, AUX_IN( |         |  |
|---|--------------------|------------------------------------------|------------|-----------------------------|---------|--|
| □ |                    | 16550                                    |            | $\overline{\phantom{a}}$    | EPP/ECP |  |
| ◻ | PS/2               | USB (                                    | <b>USB</b> |                             | USB 0   |  |
| ◻ | AWARD BIOS 2M bits |                                          |            |                             |         |  |
| □ |                    | Micro ATX                                | (24.3)     | x 19                        |         |  |

## 1.3. 6WMMC7

6WMMC7

- CPU Intel<sup>®</sup> Celeron<sup>TM</sup> Socket 370
- (128x 1) MB SDRAM (SEC KM48S8030CT-GA)
- 128 KB included in CPU
- Corporation 810 Graphics Controller Hub
- IDE ( IBM DJNA-371800)
- Windows NT™4.0 SPK5
	- 1024 x 768 x 64k x 75Hz

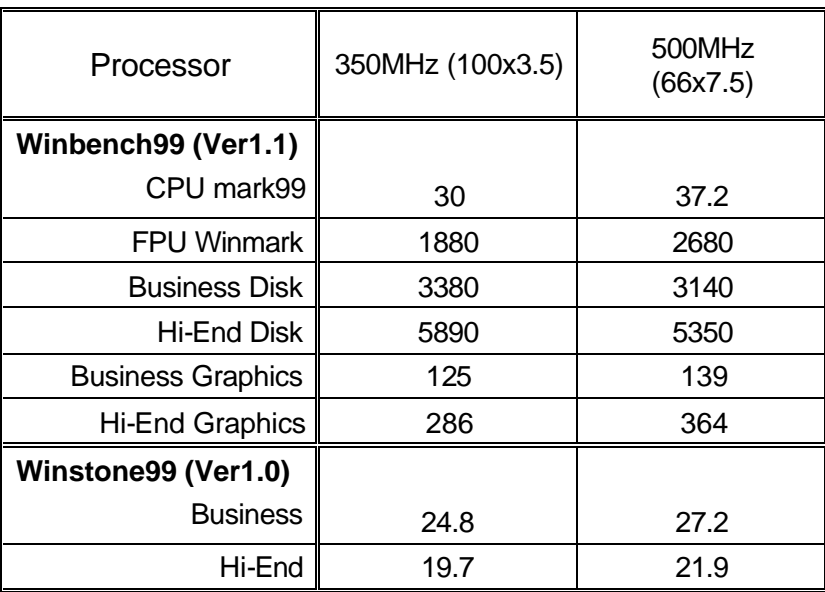

- CPU Celeron 433 OC 450 (100\*4.5)
- (64x 2) MB SDRAM (MITSUBISHI M2V64S40BTP)
- IDE ( IBM DJNA-352030) (ATA66)

Windows98 SE2 English Ver(FAT32), DirectX 6.1, Driver 4.11.01 1185 PV 1.1 1024\*768\*16 bit (75Hz) **Motherboard 6WMMC7 6WMMC7-1 ICH GMCH 82801AA 82810DC100 82801AA 82810 WINBENCH 99** CPU mark32 878 878 FPU Winmark 2410 2400 Business Disk 4010 4010 Hi-End Disk 14100 14100 Business Graphics | 141 | 145 Hi-End Graphics 392 394 **3D WINBENCH 99**  $\begin{array}{c|c}\n\mathbf{3} & 386 \\
\hline\n\mathbf{3} & 292\n\end{array}$ **Final Reality** AGP 137.09 134.52 OVERALL 4.17 3.99 **3D MARK99 Max** 3D MARKS 2811 2298 CPU 3DMARK 4229 4271 **WINDOWS NT4.0+ SPK5 4.11.01.1185 PV1.1** 1024\*768 65536 colors(75Hz) **WINSTONE 99** BUSINESS 27.7 26.6 HI-END 22.9 22.1

 $1.4.$ 

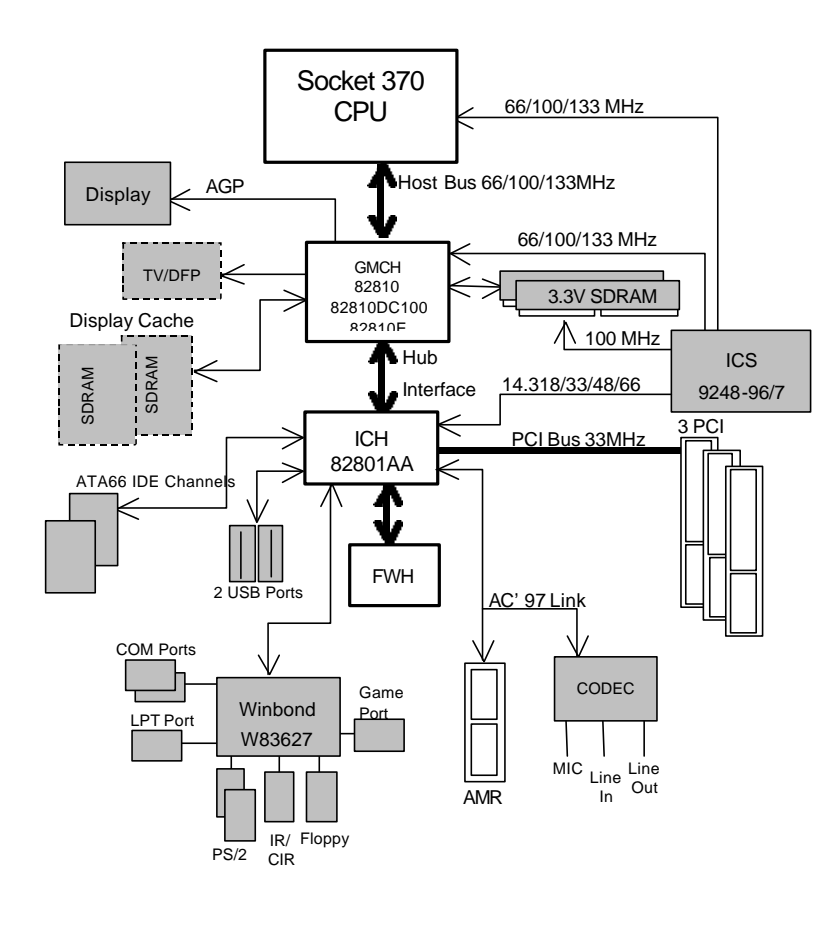

# 1.5. INTEL<sup>®</sup> Pentuim<sup>®</sup> !!! Socket 370

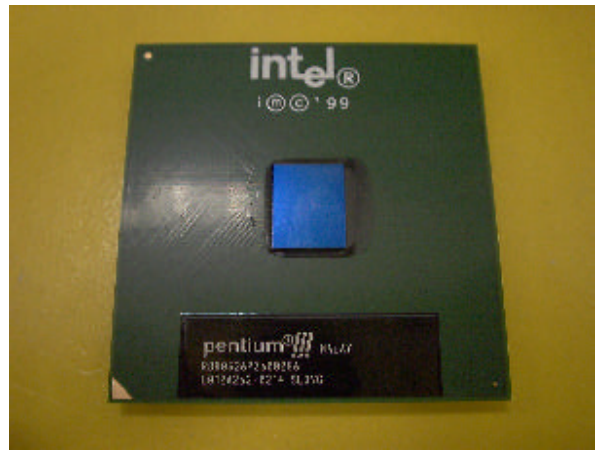

1:INTEL<sup>®</sup> Pentium<sup>®</sup> !!! Socket370

#### $1.6$  AMR

AMR (Audio Modem Riser)  $/$ 主要是透過軟體的方式模擬並由主機板上的I/O Controller Hub (ICH)來控制.  $\begin{array}{ccccc}\n\text{AMR} & & & & \\
\end{array}$ 

**AMR**  $\sqrt{m}$  amplitude  $\sqrt{m}$  (Primary),  $\sqrt{m}$  and  $\sqrt{m}$ (Secondary) **Hardware** (Careative CT5880, YAMAHA 744, Aureal AU8810.. ), 
(Primary) AMR, (Secondary) AMR
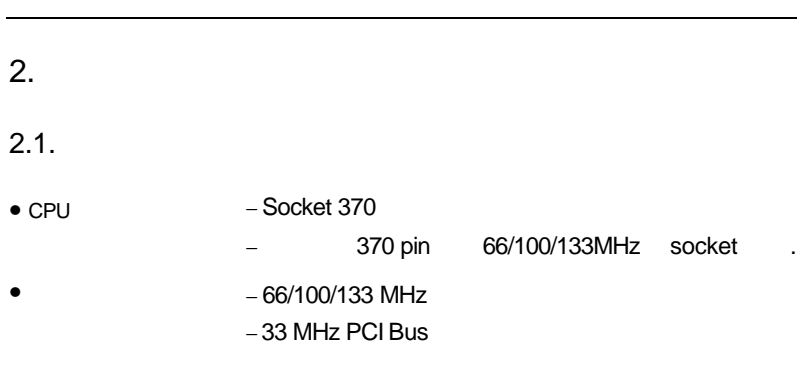

- 保護裝置 <sup>−</sup> 內建 "CPU風扇故障" "CPU過熱" 警報器(選購) − CPU " CPU " " CPU  $"()$ − 硬體監視電源狀況( ±5V, ±12V, 5VSB,VGTL,CPU電壓
- $CMOS$   $)($   $)$  $-2$  168 pins DIMM
	- − 16 / 32 / 64 / 128 / 256 MB DIMM
	- − PC-100 SDRAM 16MB~512MB
	- − CPU 32 KB L1
		- − L2 ( CPU )
			- − L2快取記憶體支援DIB speed mode
- $\bullet$  /  $\phantom{a}$  $-3$  33MHz PCI-Bus .
- IDE 連接埠 − 雙通道加強型IDE介面,可連接4 IDE裝置並支援
	- ATA66/DMA33 ( IRQ 14 15 )
	- −支援Mode 3 4 IDE ATAPI CD-ROM介面
- I/O 連接埠 <sup>−</sup> 支援兩個16550高速串列埠
	- EPP/ECP LPT
		- −  $1.44/2.88MB$ − USB ( USB
			- $\begin{pmatrix} \n \text{USB 0} \\
			 \text{USB 0}\n \end{pmatrix}$
		- PS/2
- $-4MB$  SDRAM ( $\qquad$ ).

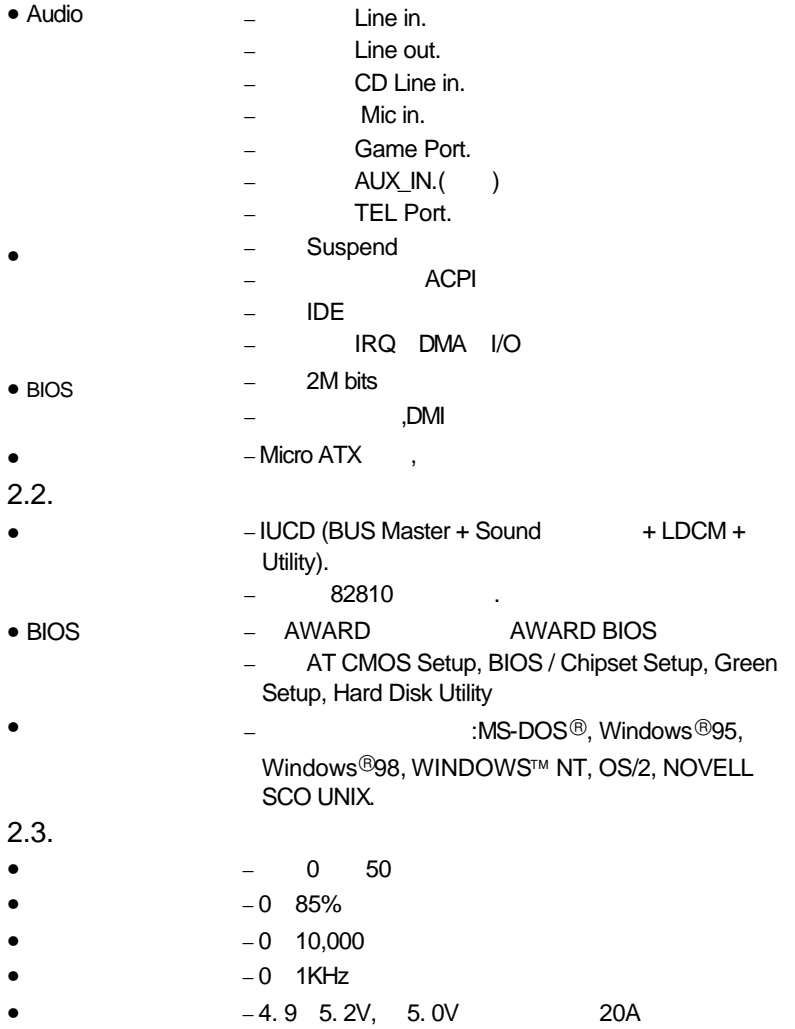

# 3. 硬體安裝

# $3.1.$

## 6WMMC7 (6WMMC7-1/ 6WMMC7-E1/ 6WMMC7-E2)

## • 6WMMC7 (6WMMC7-1/6WMMC7-E1/6WMMC7-E2)

- $\bullet$
- 
- $\bullet$  and  $\bullet$  and  $\bullet$  and  $\bullet$
- $\bullet$  COMB
- (Bus Master + Sound Driver + LDCM + Utility)

 $\mathbf{R}$ 

請注意!主機板上有許多敏感的電子元件很容易因為接觸到靜電而損壞,所

3-1

 $\bullet^*$ : we have the set of the set of the set of the set of the set of the set of the set of the set of the set of the set of the set of the set of the set of the set of the set of the set of the set of the set of the set

# $3.2.$

# **6WMMC7-1(E1)**

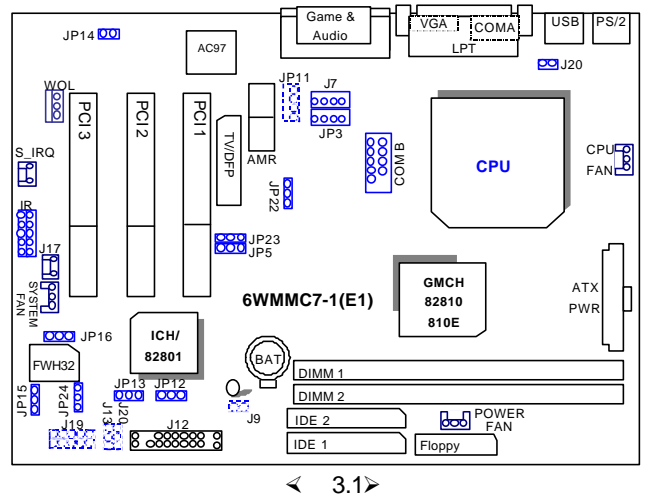

**6WMMC7-E2**

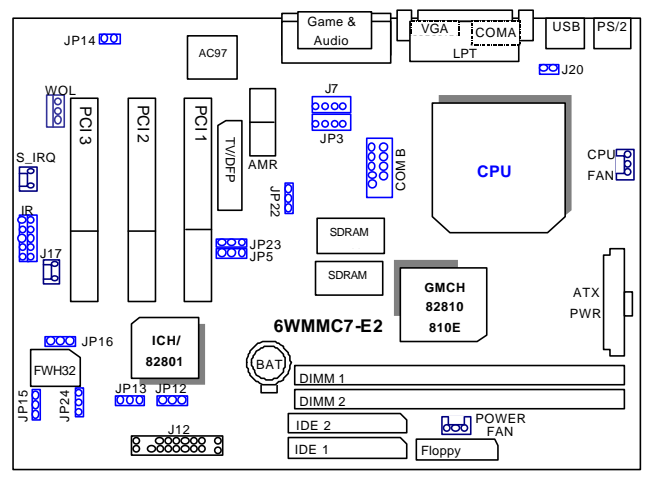

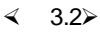

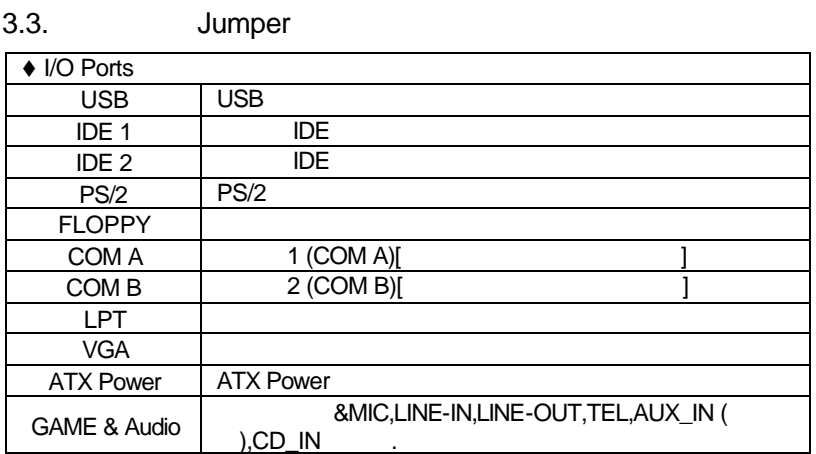

 $\triangleleft$  Socket 370

370 Processor

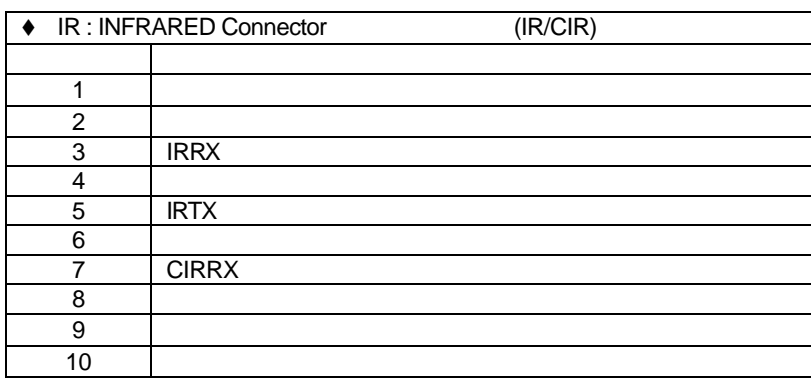

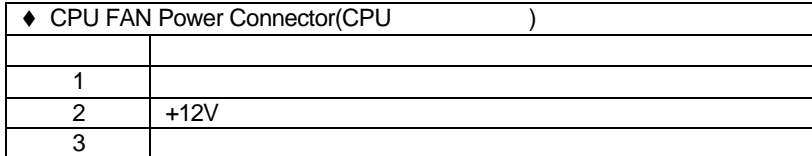

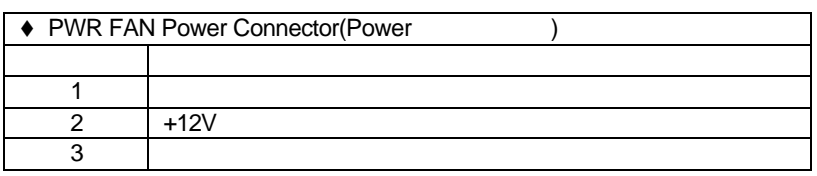

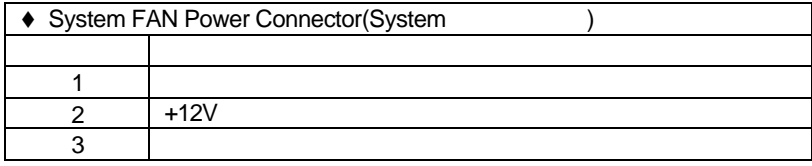

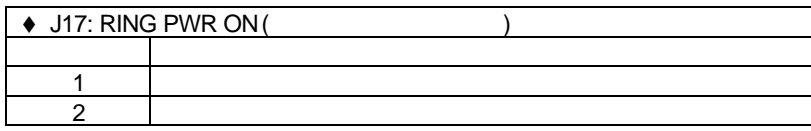

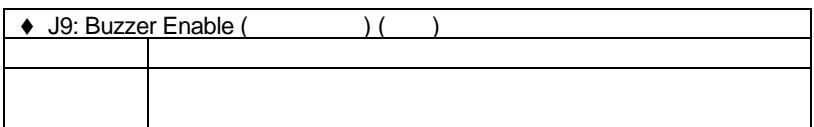

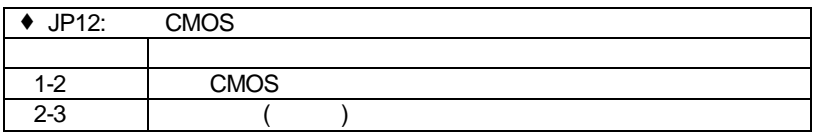

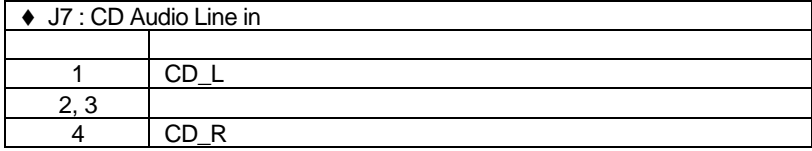

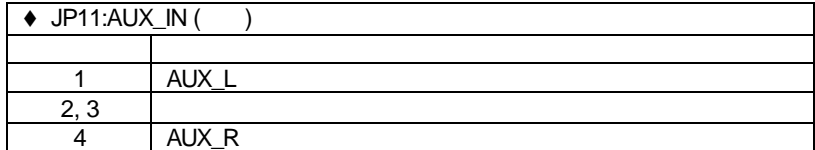

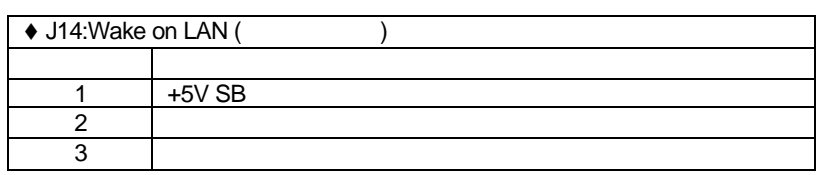

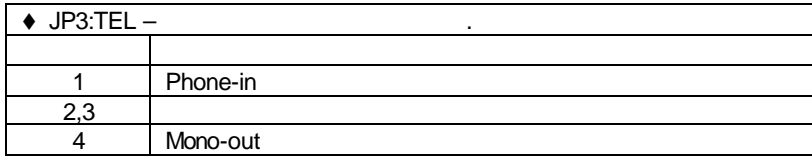

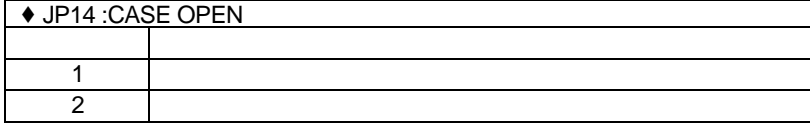

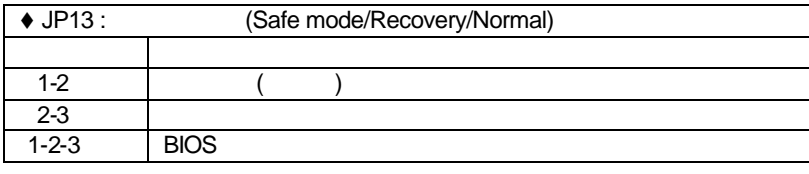

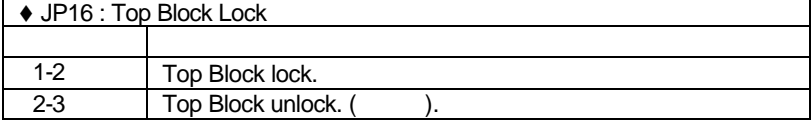

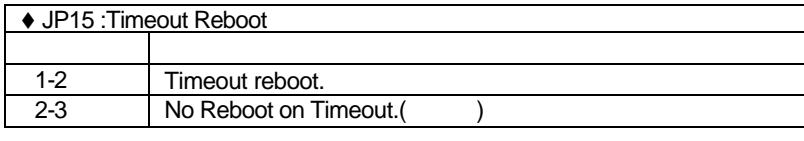

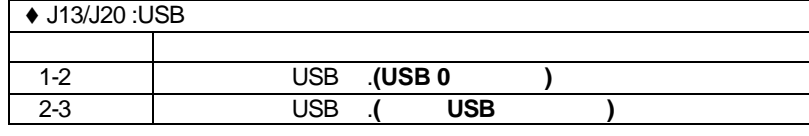

 $\overline{\bullet}$  J19: USB

3-5

 $\mathsf{l}$ 

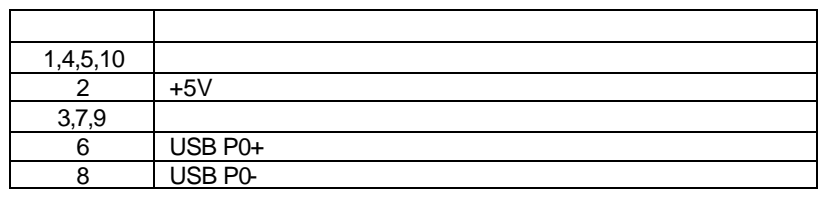

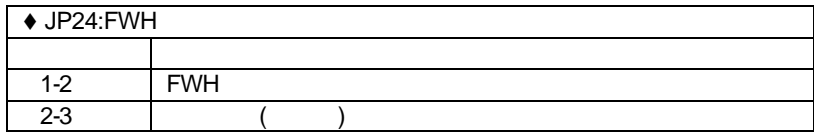

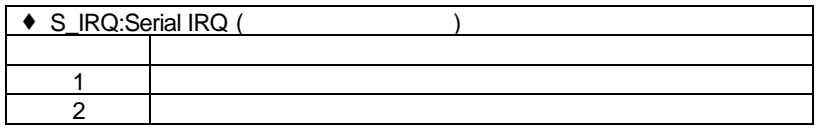

J12: 2\*11 PIN Jumper

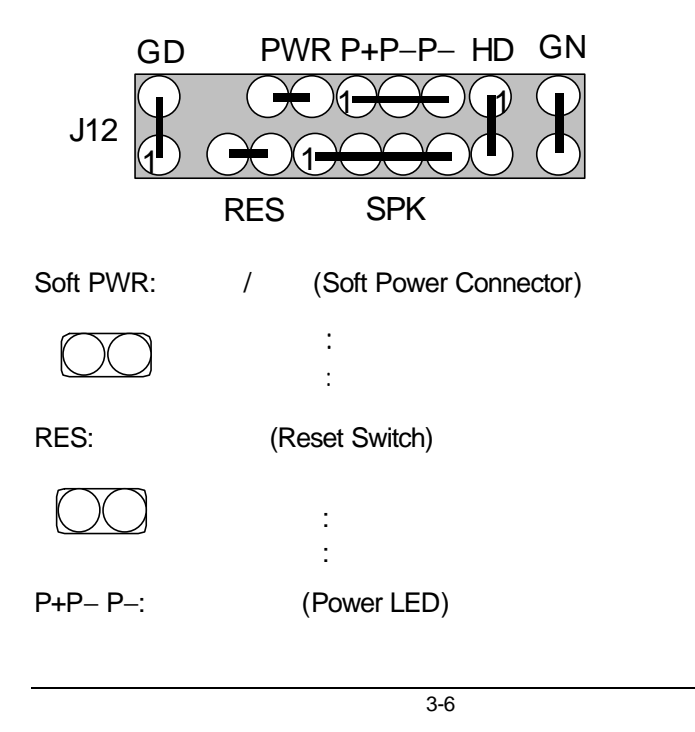

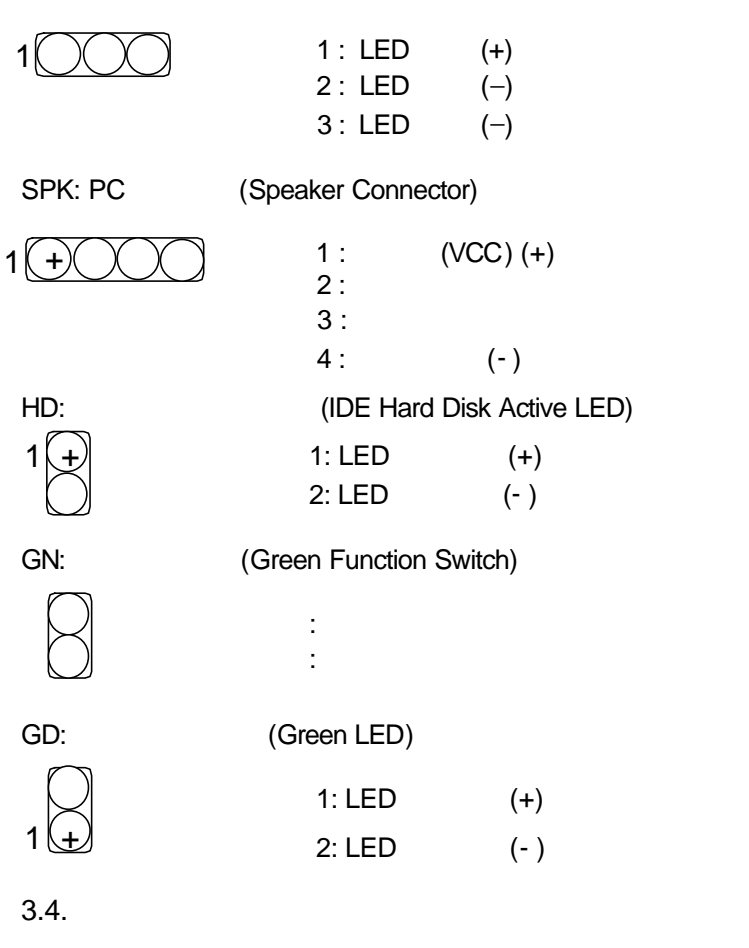

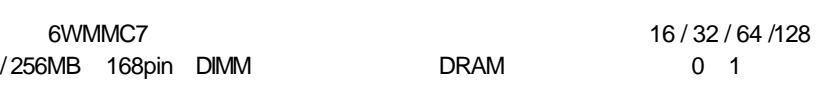

SDRAM
100 MHz

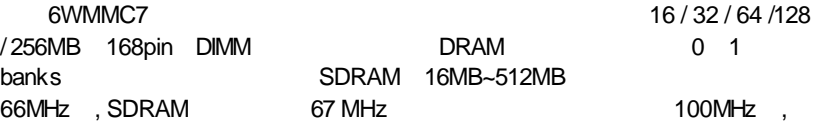

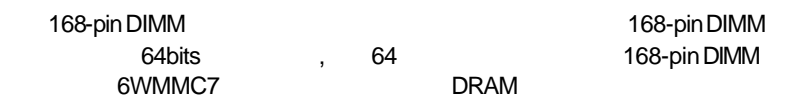

M 安裝168-pin DIMM 模組記憶體時,請垂直插入插槽中, 方向錯誤會造成無法完

## $3.5.$  CPU

- JP5,JP23 66MHz,100MHz,133MHz ,CPU BIOS .
- $\bullet^*$  Jumper BIOS CPU
- $($  1)

 $\overline{a}$ ,  $\overline{a}$ 

 $\bullet^*$  CPU CPU ,

#### $\overline{a}$ JP5 / JP23 :  $(For GMCH Intel 82810E)(1)$

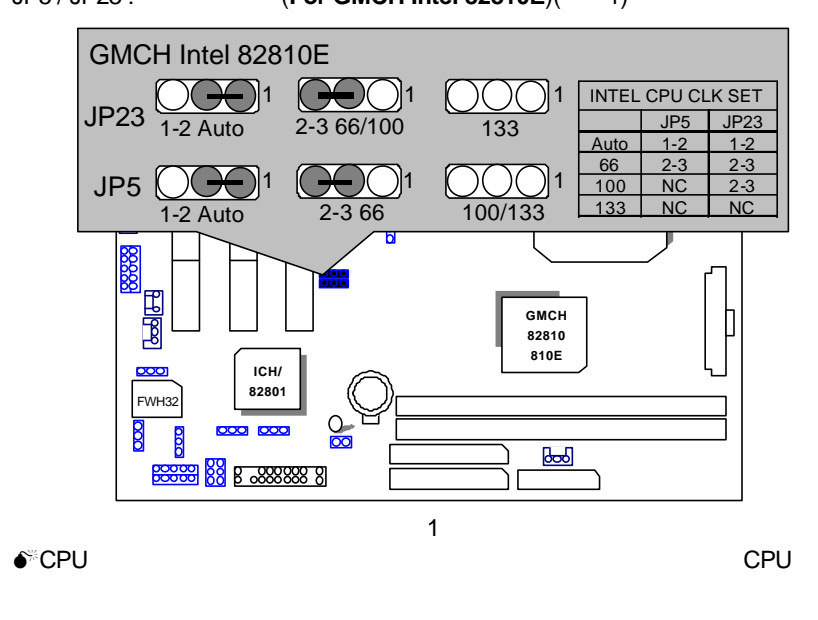

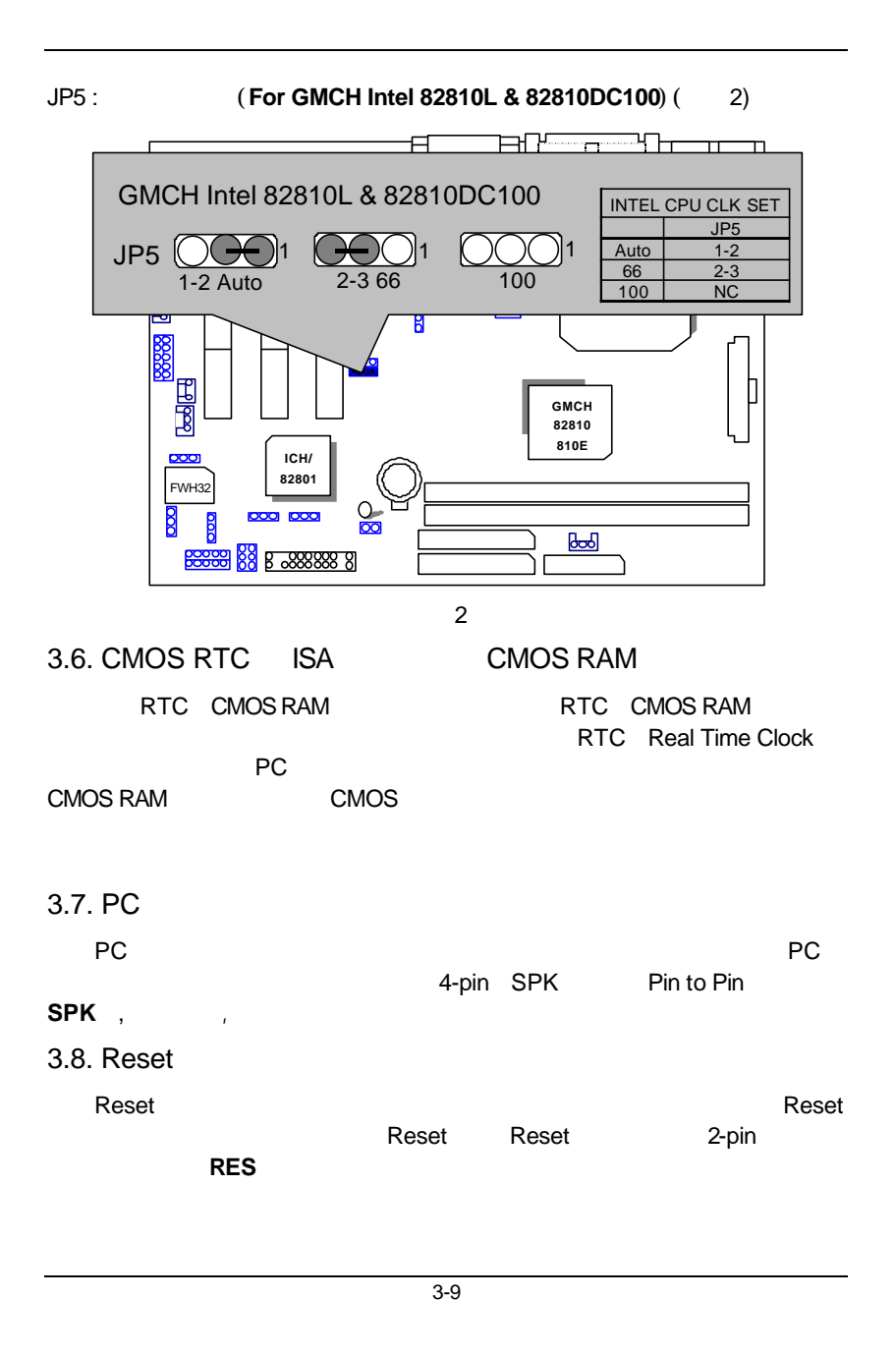

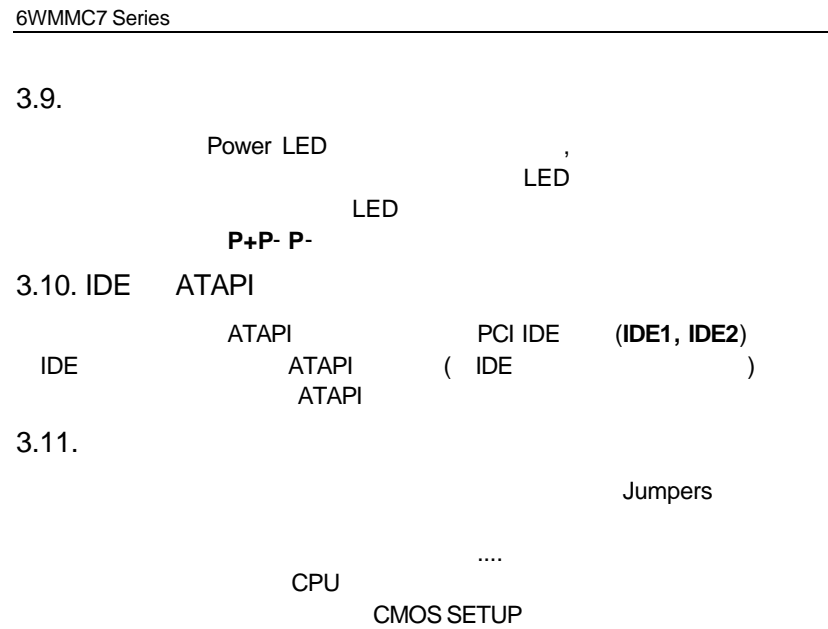

 $\overline{\phantom{0}}$ 

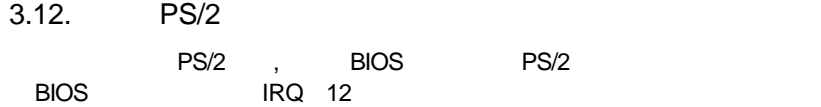

## 4. BIOS

Award BIOS CMOS SETUP

CMOS SETUP
and CMOS RAM CMOS RAM

- **4.1.** CMOS SETUP **BIOS** POST Power On Self Test Del **Award BIOS** CMOS SETUP
	- POST Del CMOS SETUP  $Ctrl$  Alt Del Reset 次進POST程序,再按下<Del>鍵進入CMOS SETUP程式中。

## **4.2**. 操作按鍵說明

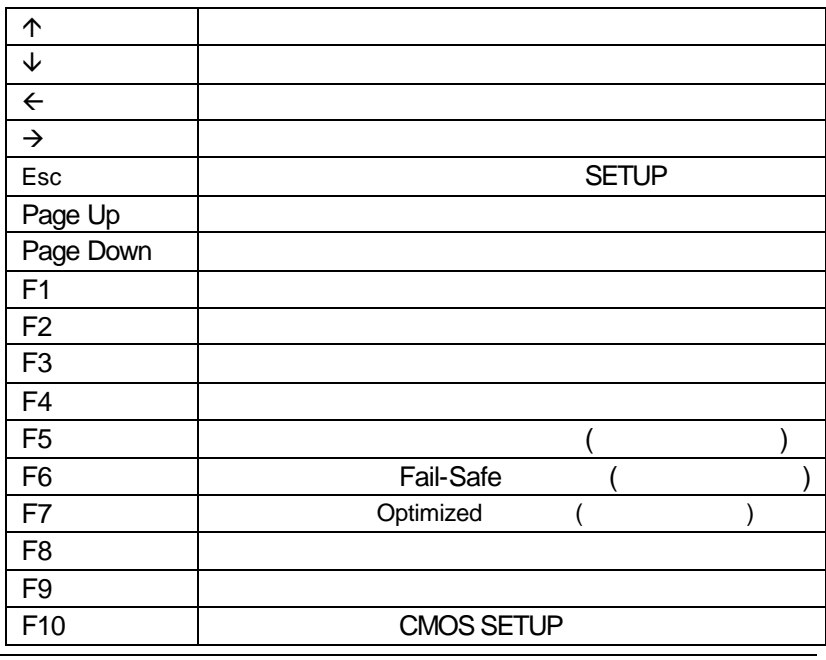

**4.3.** 如何使用輔助說明  $4.3.1.$ **SETUP** SETUP *4.3.2.* 設定畫面的輔助說明  $F1$ , experimentally defined by  $F1$ BIOS CMOS SETUP kesc> **4.4.** 主畫面功能(For Example:BIOS Ver. : FB)

#### CMOS SETUP

# $\mathcal{C}$

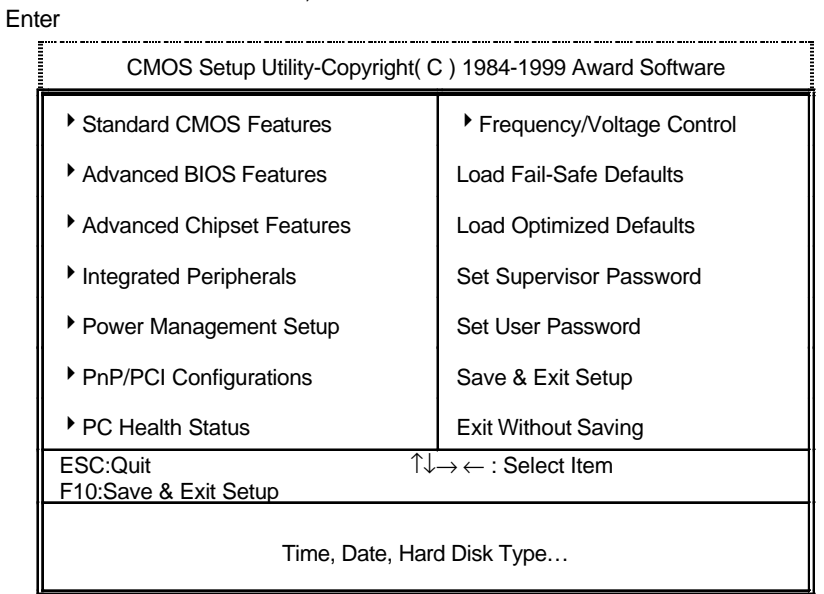

4.1: Main Menu

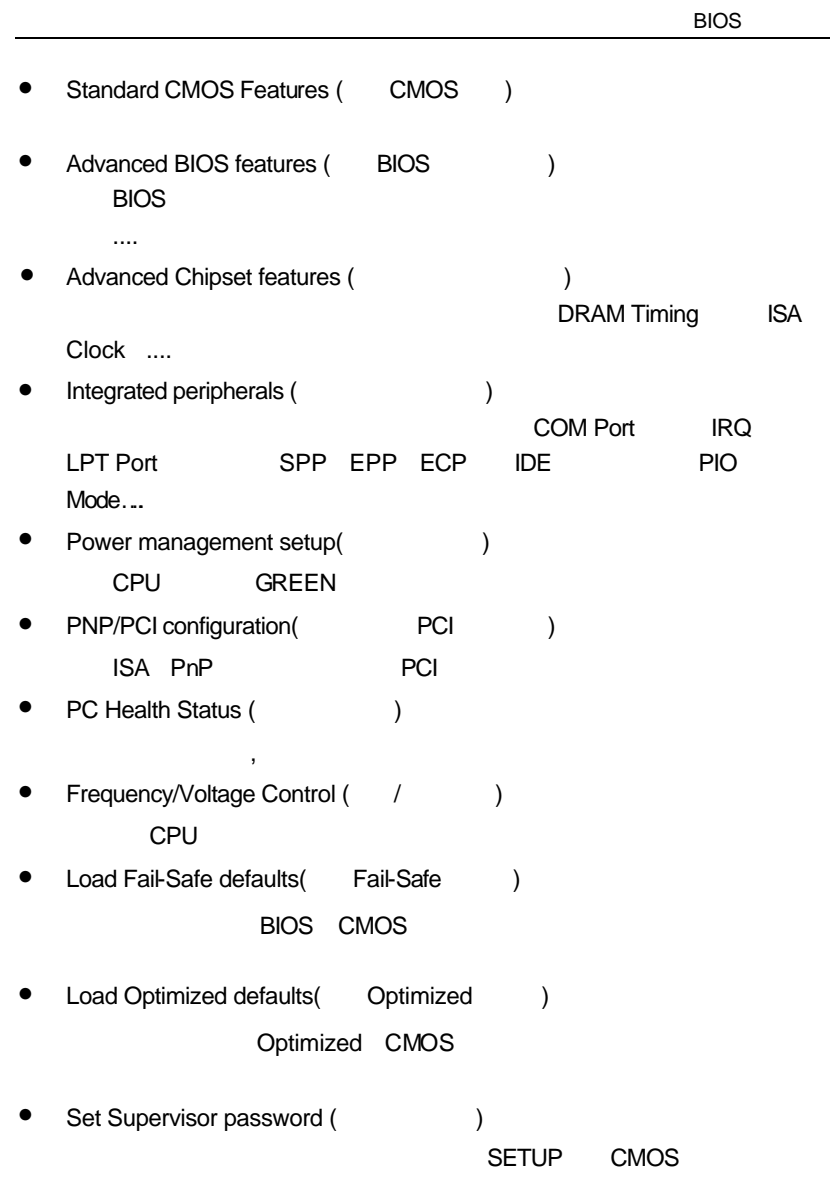

- Set User password (etc.) PC BIOS • Save & exit setup (  $\qquad \qquad$ ) SETUP BIOS F<sub>10</sub>
- Exit without save (SETUP)

 $<$ ESC $>$ 

## **4.5. CMOS**

## STANDARD CMOS SETUP TIDE

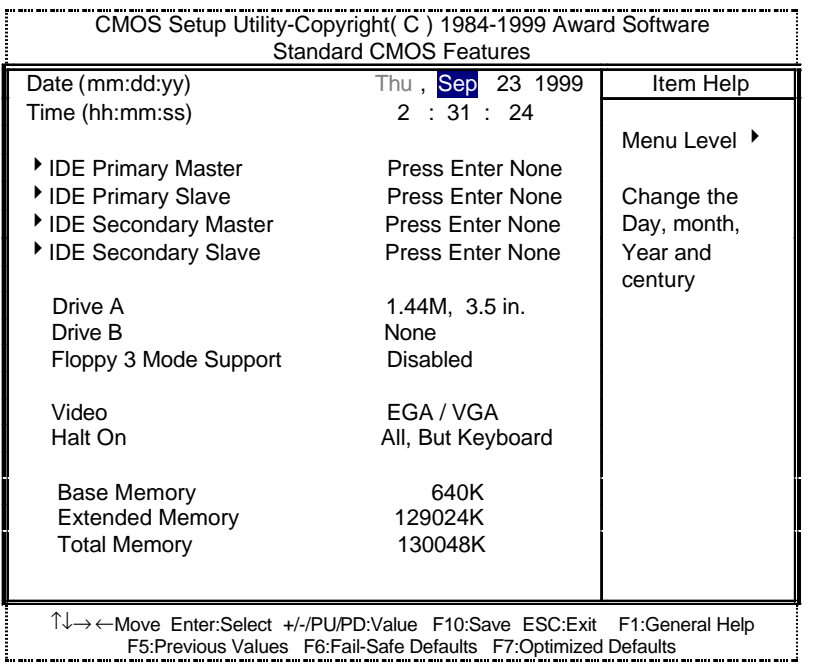

4.2: Standard CMOS Setup Menu

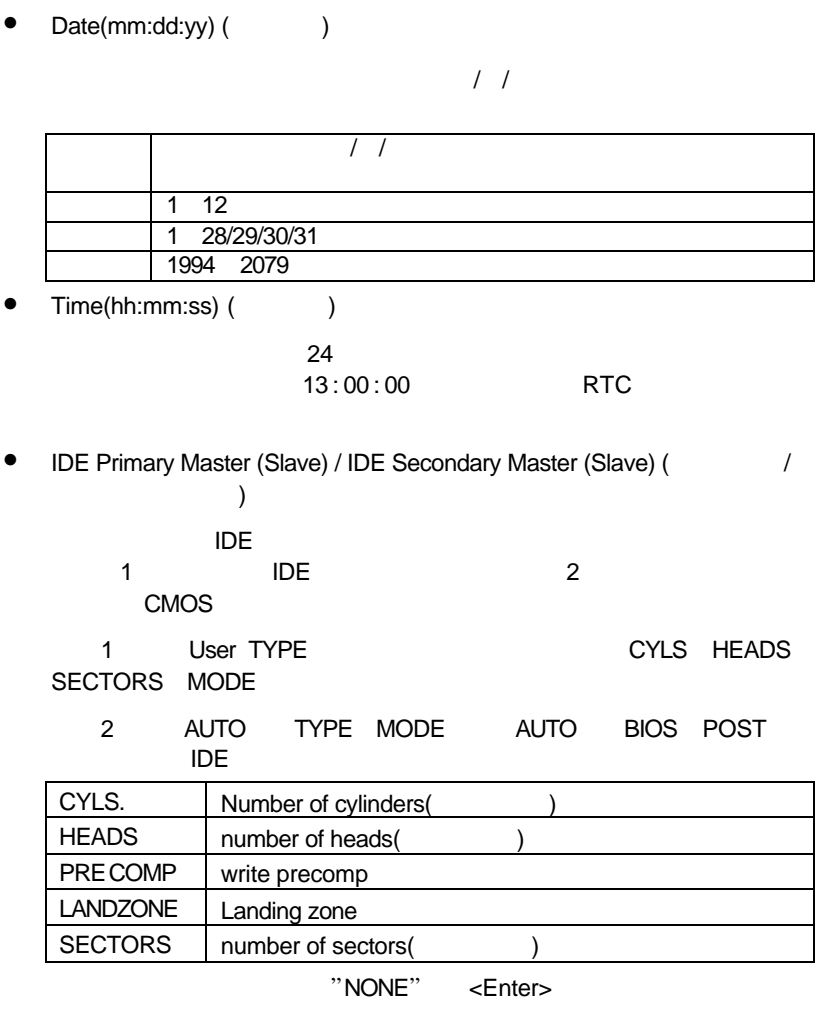

• Drive A / Drive B

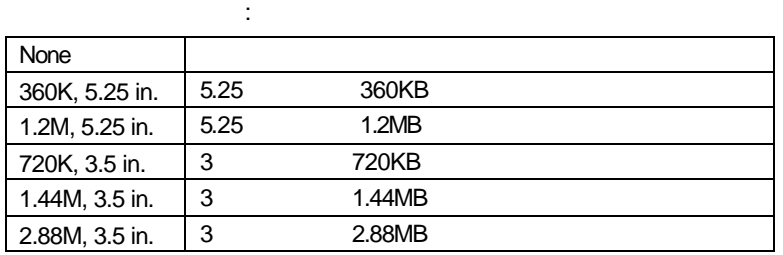

• Floppy 3 Mode Support (3 Mode  $\overline{a}$ )

Disabled 3 Mode Drive A A: 3 Mode Drive B B: 3 Mode Both A: B: 3 Mode

• Video

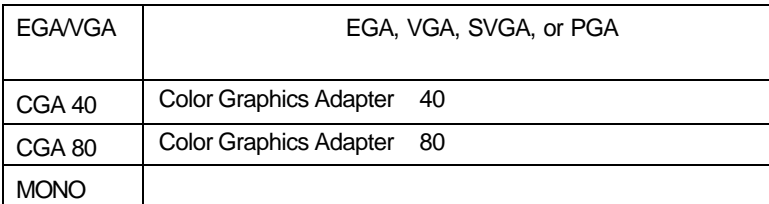

• Halt on( $\qquad$ )

當開機時,若POST偵測到異常,是否要提示,並等候處理?可選擇的項目

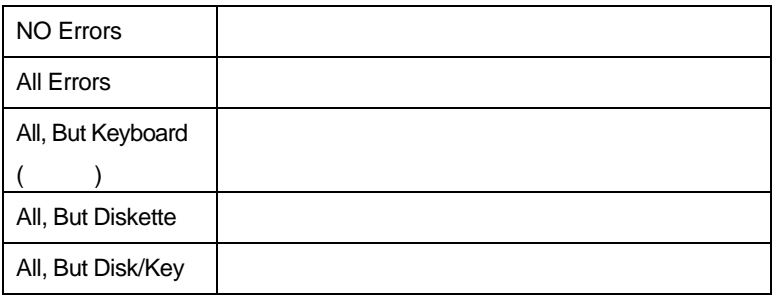

• Memory(
)

BIOS POST(Power On Self Test) STANDARD CMOS SETUP

## **Base Memory**

PC 640KB MS-DOS

**Extended Memory** 

Other Memory **and a struck of the Module** 

可做為延伸記憶體的容量有多少,一般是總安裝容量扣除掉Base

# **4.6.** 進階 **BIOS** 功能設定

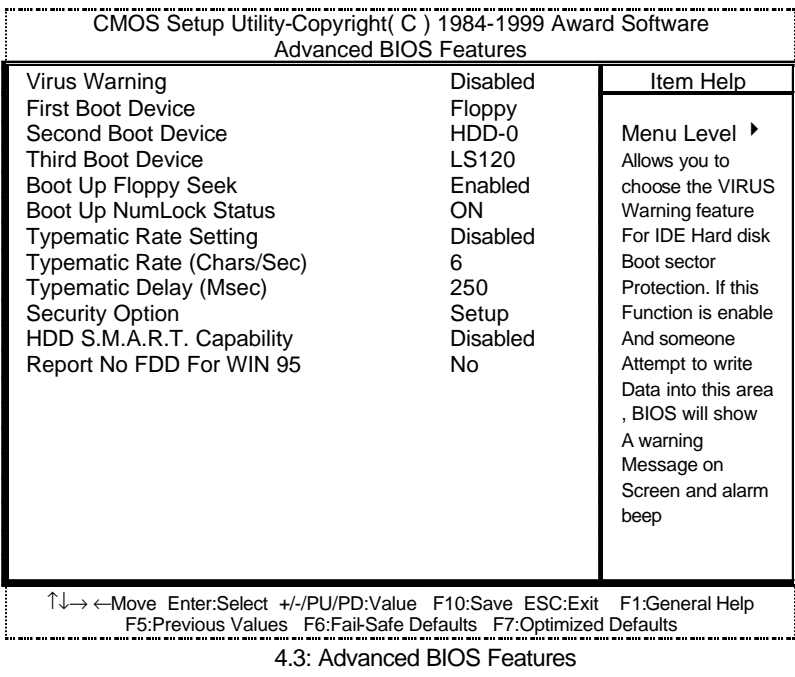

**∗** Pentium<sup>®</sup> !!! ↓ 、

• Virus Warning()

Disabled

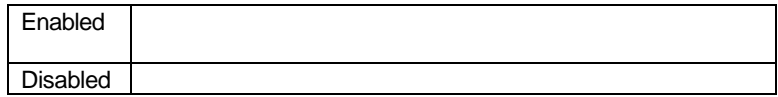

• First / Second / Third Boot device ( $\qquad$  / / $\qquad$ 

Floppy / HDD-0 / LS/ZIP.

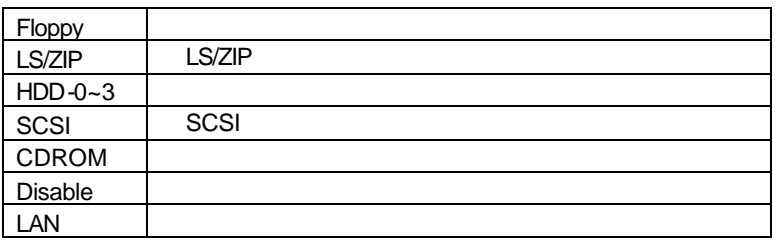

• Boot Up Floppy Seek

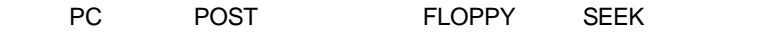

**Enabled** 

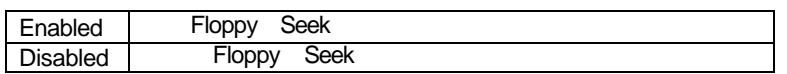

• Boot Up NumLock Status

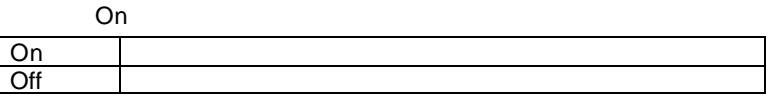

• Typematic Rate Setting

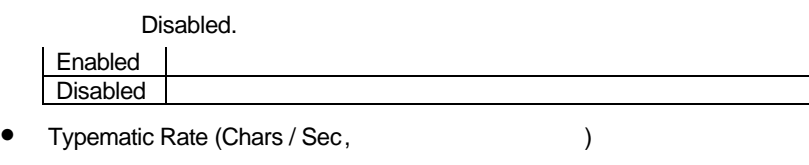

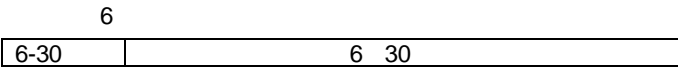

• Typematic Delay ()

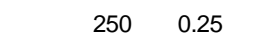

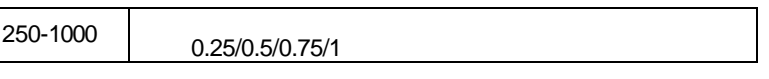

• Security Option

Setup.

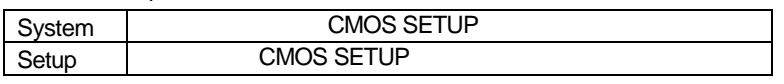

 $\bullet^*$  and  $\bullet^*$  setup of  $\bullet$ Enter

• HDD S.M.A.R.T. Capability (
)

: Disable.

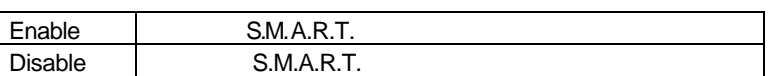

• Report No FDD For WIN 95 ( IRQ6 FDD)

預設值:No

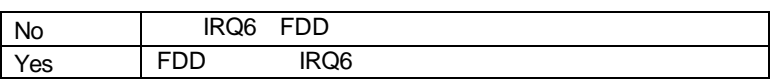

## **4.7.** 進階主機板晶片組的進階功能設定

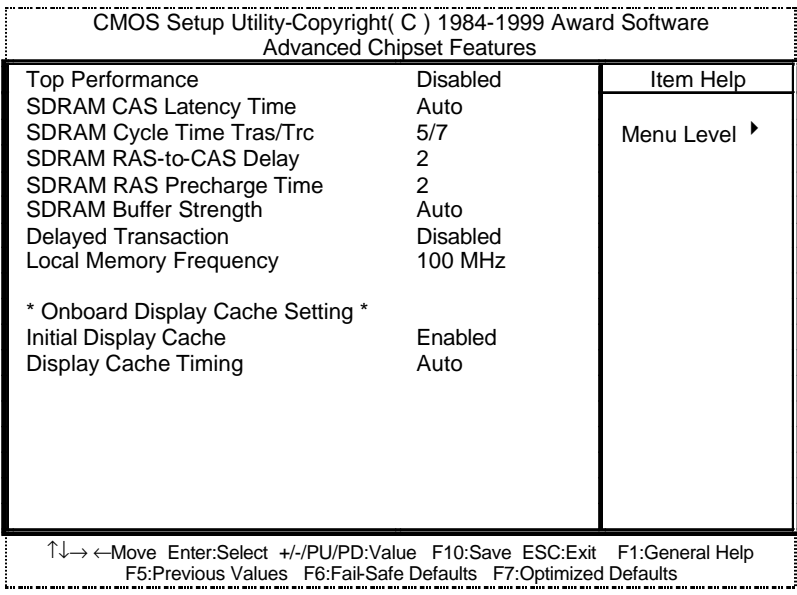

4.4: Advanced Chipset Features

• Top Performance

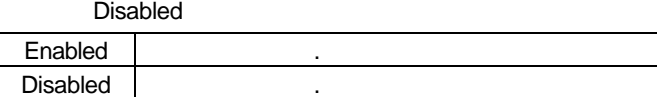

• SDRAM CAS latency Time(SDRAM CAS  $( )$ 

預設值:Auto

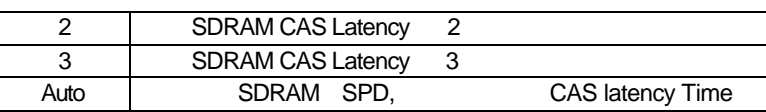

• SDRAM Cycle Time Tras/Trc

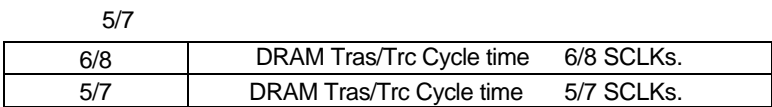

• SDRAM RAS-to-CAS

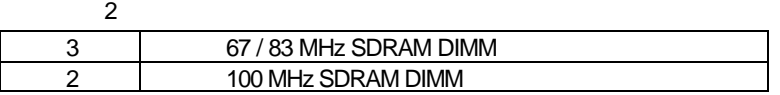

• SDRAM RAS Precharge

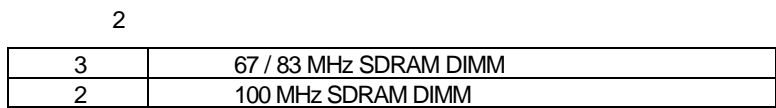

• SDRAM Buffer Strength

Auto

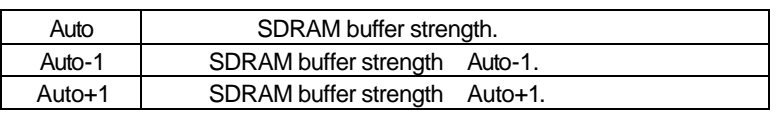

• Delayed Transaction(
)

Disabled.

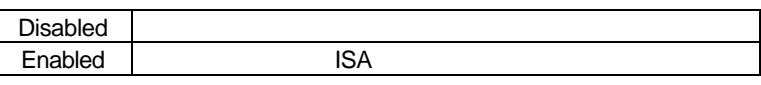

• Local Memory Frequency

預設值:100MHz.

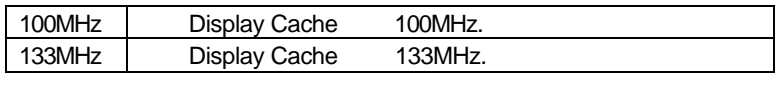

82810E . Local Memory Frequency 133MHz

• Initialize Display Cache

Enabled.

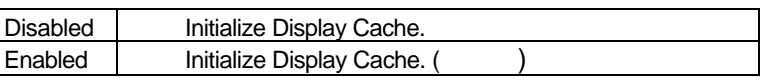

• Display Cache Timing

Auto.

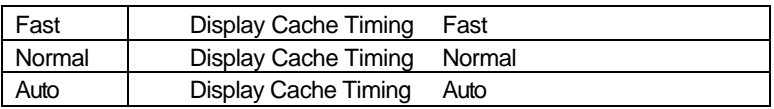

**4.8.** 整合週邊設定

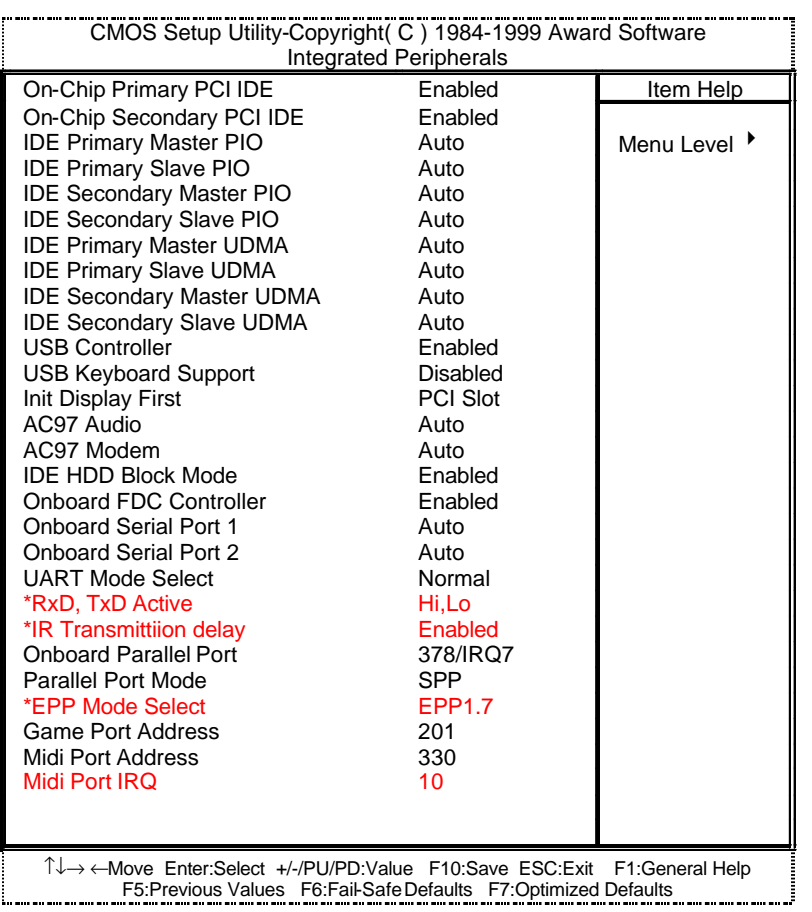

4.5: Integrated Peripherals

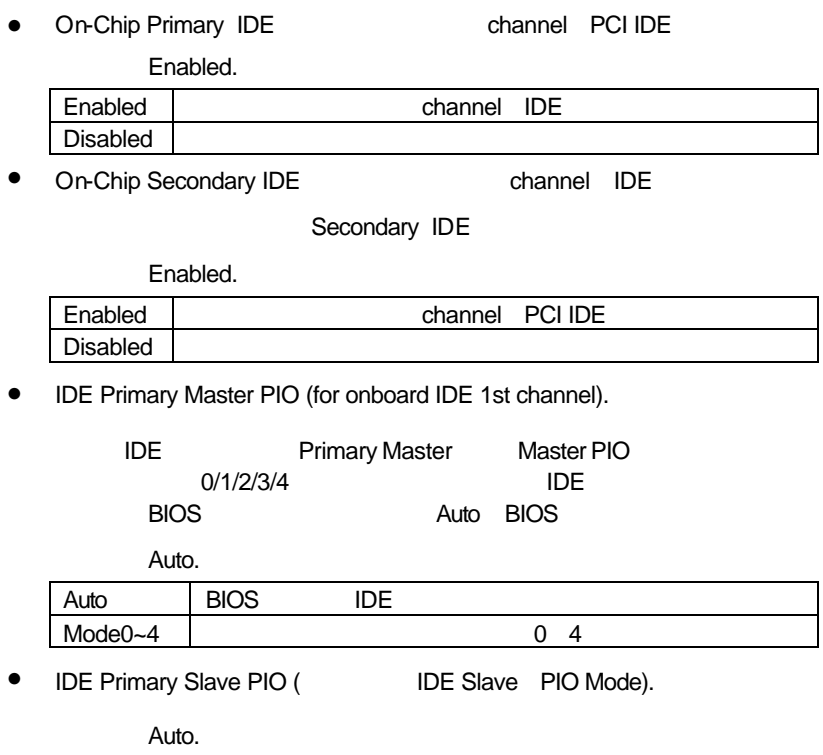

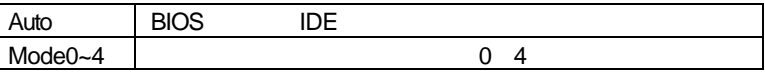

• IDE Secondary Master PIO ( IDE Master PIO Mode).

Auto.

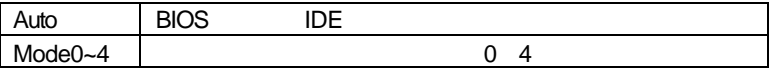

• IDE Secondary Slave PIO ( IDE Slave PIO Mode).

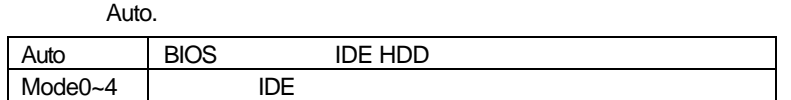

• IDE Primary Master UDMA.

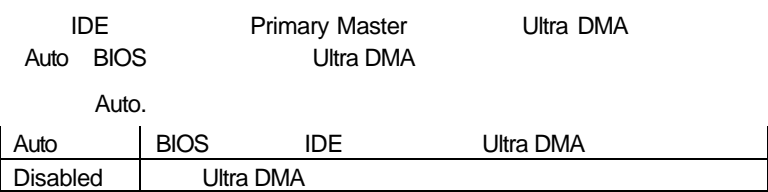

• IDE Primary Slave UDMA (Primary Slave Whitra DMA)

Auto.

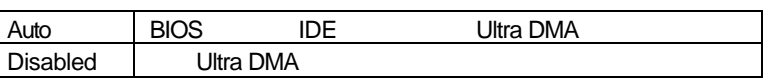

• IDE Secondary Master UDMA (Secondary Master Whitra DMA)

Auto.

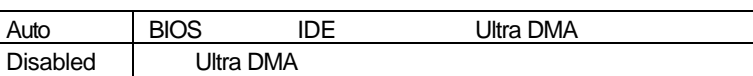

• IDE Secondary Slave UDMA (Secondary Slave Ultra DMA)

Auto.

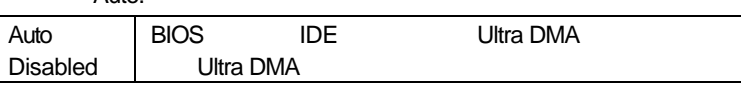

• USB Controller

Enabled.

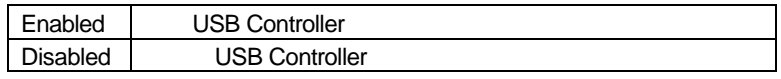

## • USB Keyboard Support USB

Disabled.

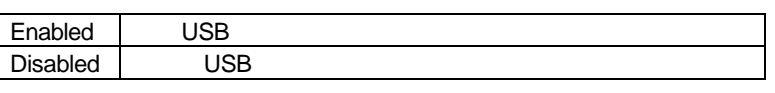

• Init Display Firat (Super

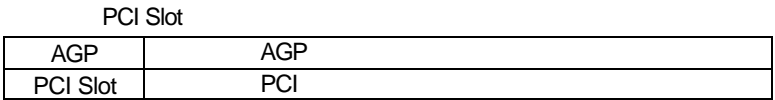

• AC'97 Audio

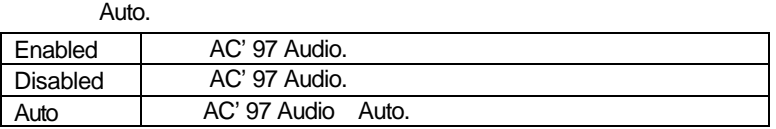

• AC'97 Modem

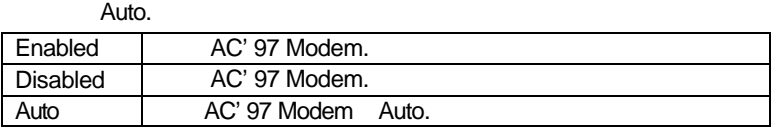

 $\bullet$  IDE HDD Block Mode IDE

是否要使用IDE硬碟的區塊傳輸模式。基本上目前的硬碟均支援此功能(約

120MB

Enabled.

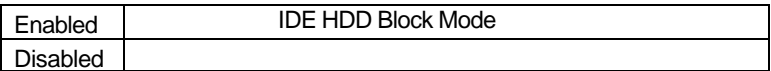

• Onboard FDC Controller

Enabled.

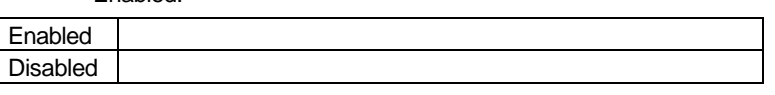

• Onboard Serial Port 1 1

預設值:Auto Auto BIOS 3F8/IRQ4 | A COM 1 3F8 2F8/IRQ3 | A COM 2 2F8 3E8/IRQ4 | A COM 3 3E8

2E8/IRQ3 A COM 4 2E8 Disabled A

• Onboard Serial Port 2(00)

Auto

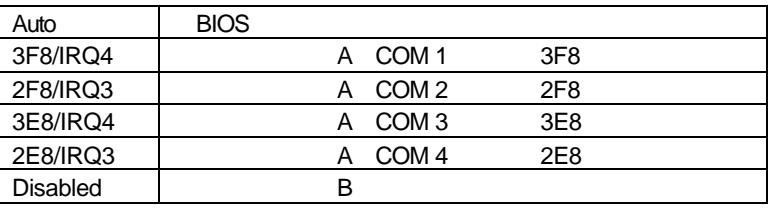

• UART Mode Select (
Windown I/O IR)

Normal

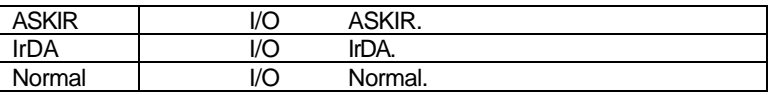

• Rxd.Txd Active

Hi,Lo

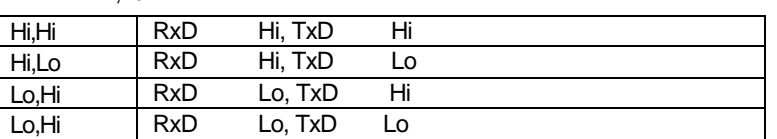

• IR Transmittiion delay

Enabled.

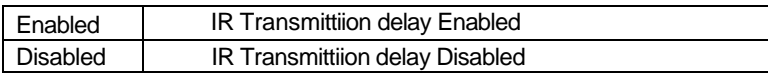

• Onboard Parallel port(
(a)

預設值:378/IRQ7.

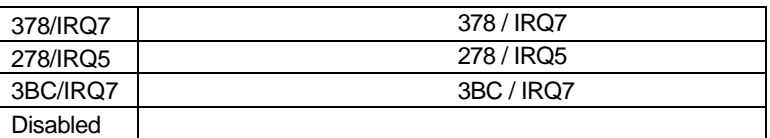

• Parallel Port Mode

SPP.

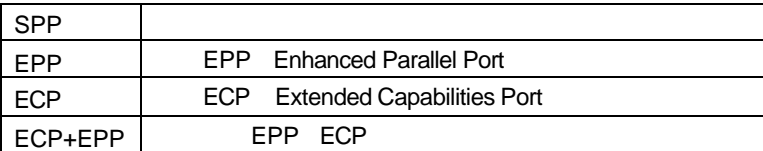

• EPP Mode Seclect

EPP 1.7

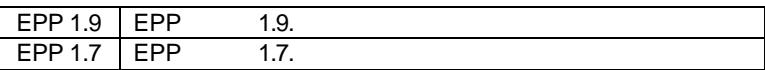

## • Game Port Address

預設值:201.

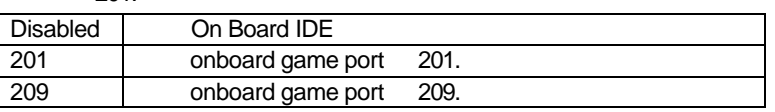

• Midi Port Address

預設值:330.

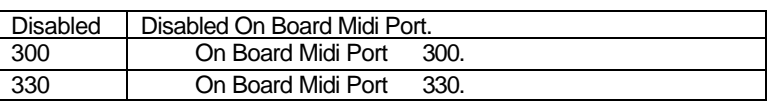

• Midi Port IRQ

預設值:10

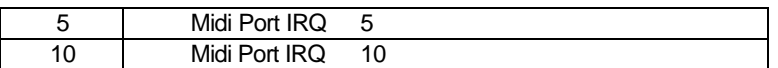

# **4.9.** 省電功能設定

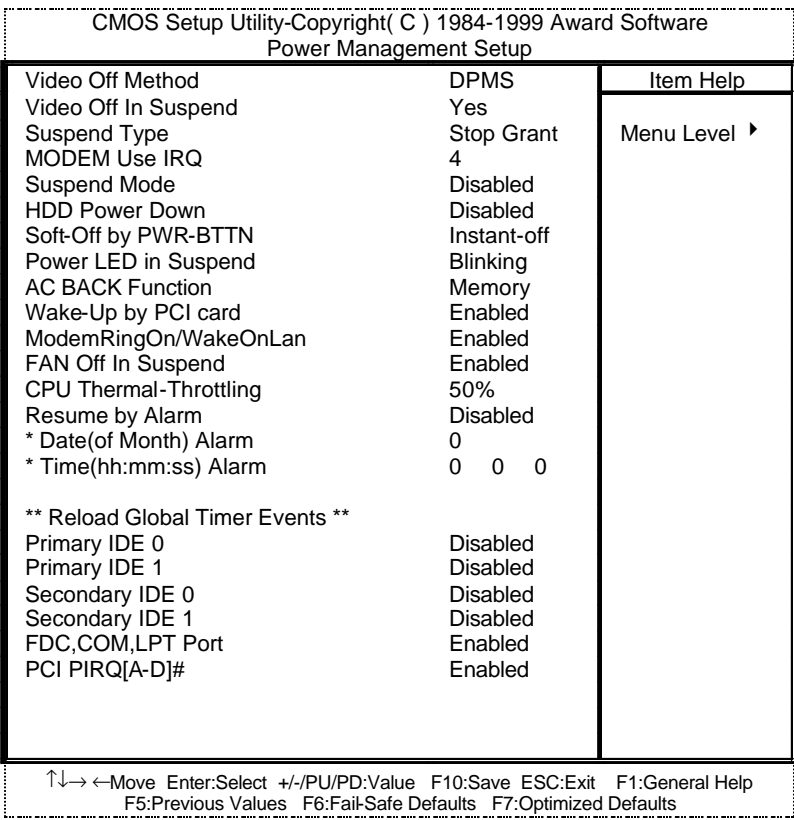

4.6: Power Management Setup

• Video Off Method

DPMS

#### $\mathsf{BIOS}$

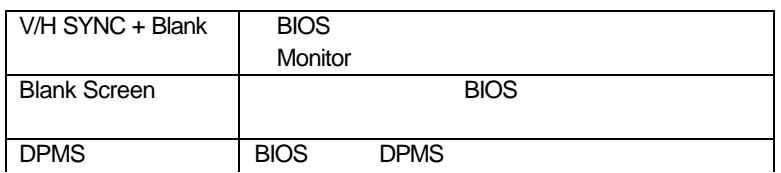

• Video Off In Suspend

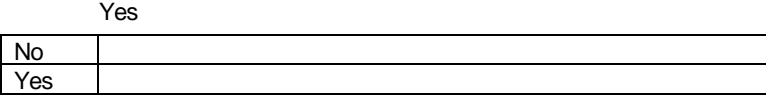

• Suspend Type

 $\mathsf{l}$ 

Stop Grant.

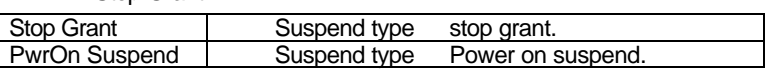

• MODEM Use IRQ

預設值:4.

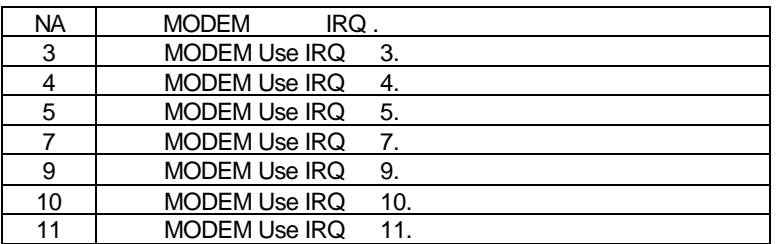

• Suspend Mode

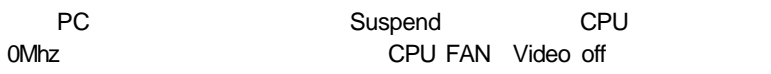

Disable.

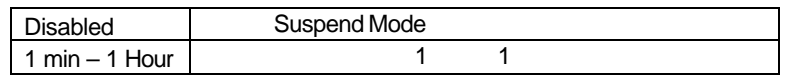

• HDD Power Down

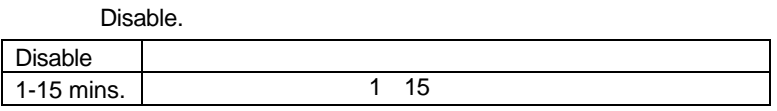

• Soft-off by PWR-BTTN

Instant-Off.

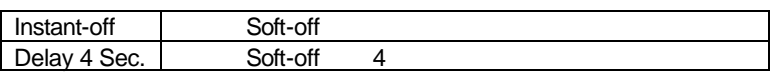

• Power LED in Suspend

**BLINKING** 

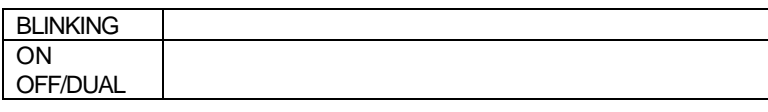

 $\bullet$  AC Back Function

**Memory** 

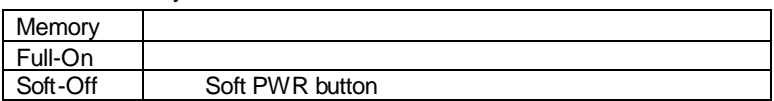
• Wake-Up by PCI card

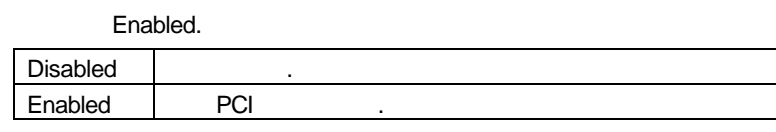

• ModemRingOn/WakeOnLan (
<br>
(
)

Enabled.

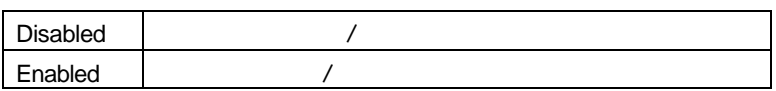

• FAN Off In Suspend(Text) CPU

Enabled

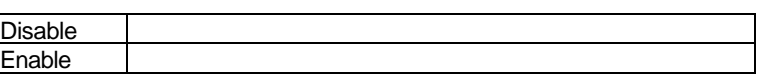

**•** CPU Thermal-Throttling

#### 預設值:50%.

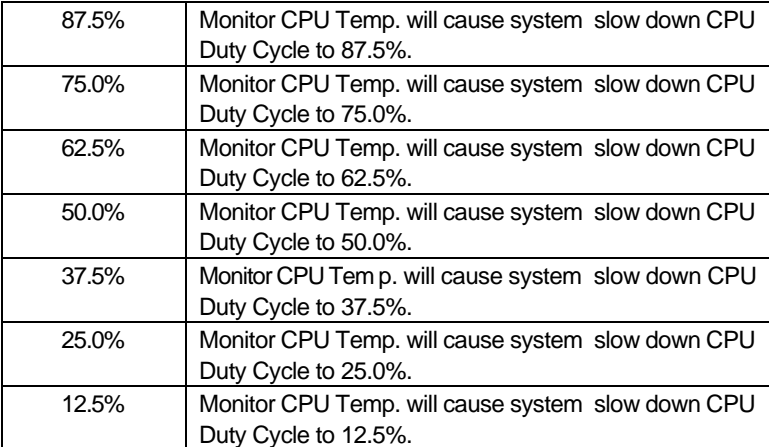

• Resume by Alarm()

Disabled.

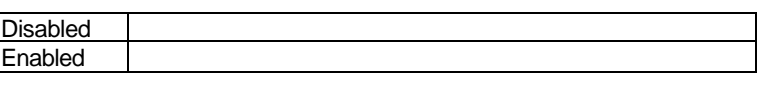

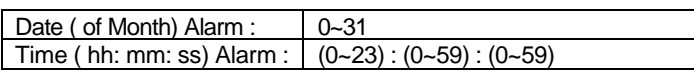

• Primary IDE  $0/1$  IDE  $)$ 

若啟動定時開機,則可設定以下時間:

當主要IDE 0/1裝置有存取動作要求時,是否要取消目前的PC及該IDE的省

Disabled.

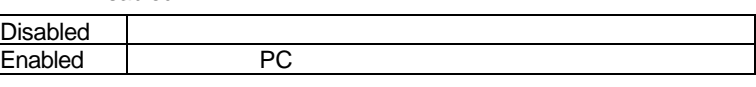

• Secondary IDE  $0/1($  IDE  $)$ 

Disabled.

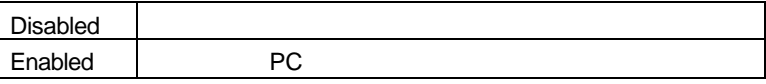

•  $FDC, COM, LPT Port$ , ,

Enabled.

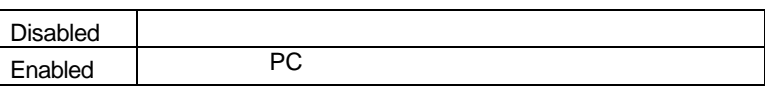

• PCI PIRQ[A-D] #

## Enabled

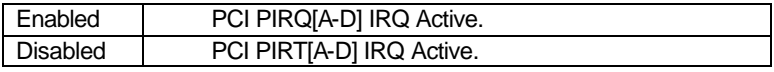

## **4.10.** PCI

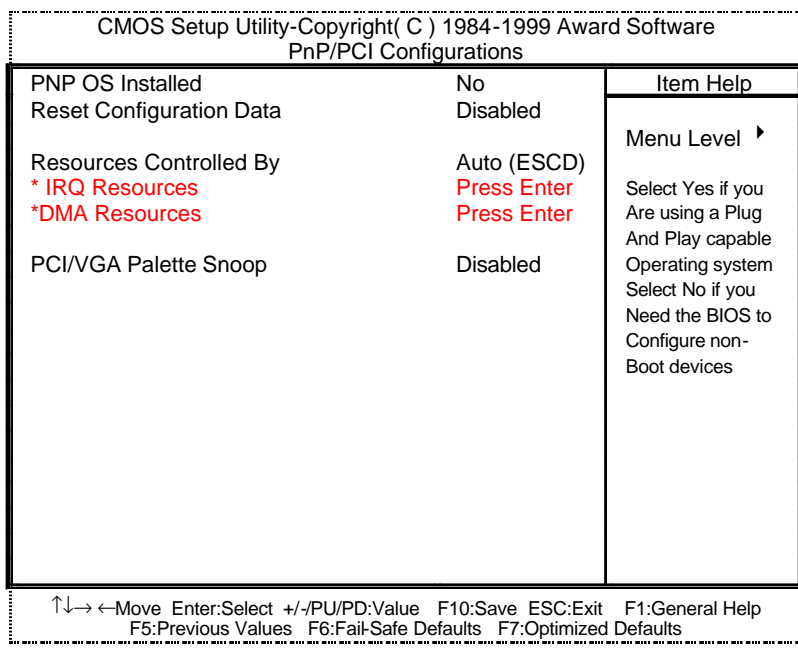

4.7: PCI Slot Configuration

• PNP OS Installed

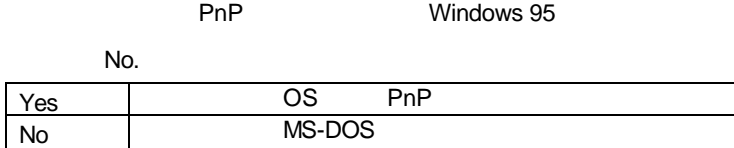

• Reset Configuration Data

#### 指示BIOS將所有PnP等相關組態清除,以便寫入或恢復部份預設值。

Disabled.

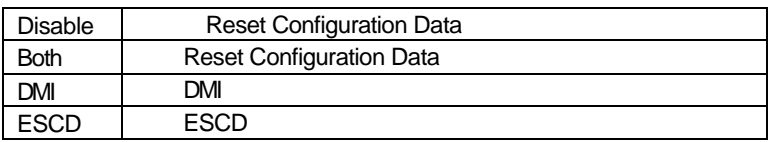

• Resources Controlled by

Auto (ESCD)

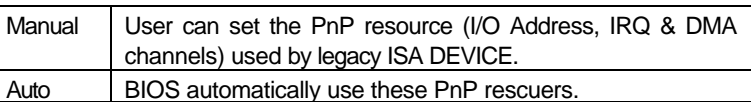

• IRQ (3,4,5,7,9,10,11,12,14,15), DMA(0,1,3,5,6,7) assigned to

IRQ/DMA

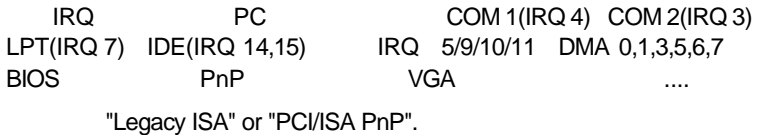

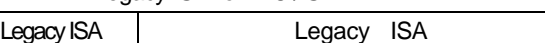

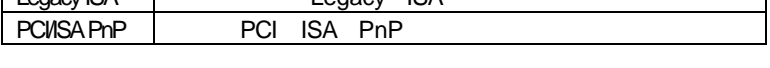

• PCI/VGA Palette Snoop

**MPEG** Enabled

٦

Disabled

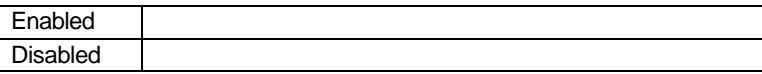

**BIOS** 

## **4.11.**

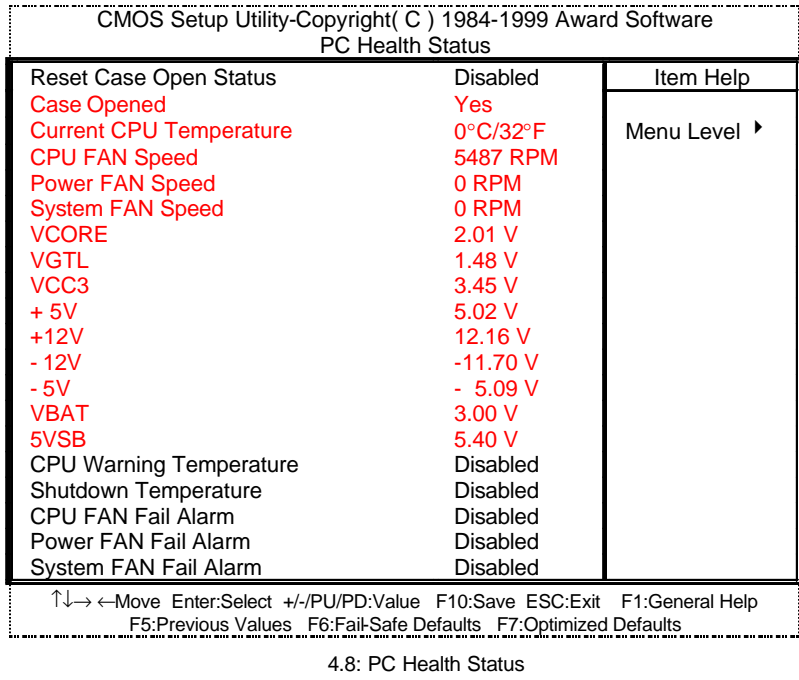

- Reset Case Open Status
	- Case Opened
- Case Opened
	- , " Case Opened" "No".<br>" Case Opened" "YES". , " Case Opened"  $2^*$  "YES". "Case Opened" "Reset Case Open Status"
		- "Enabled"
- Current CPU Temperature (°C / °F)

CPU

• Fan Speed (CPU)

CPU / Power / System

- Current Voltage (v) Vcore / VGTL / VCC3 / ±12V / ±5V / VBAT /5VSB Vcore / VGTL / VCC3 / ±12V / ±5V /VBAT /5VSB
- CPU Warning Temperature (CPU
)

預設值:Disabled

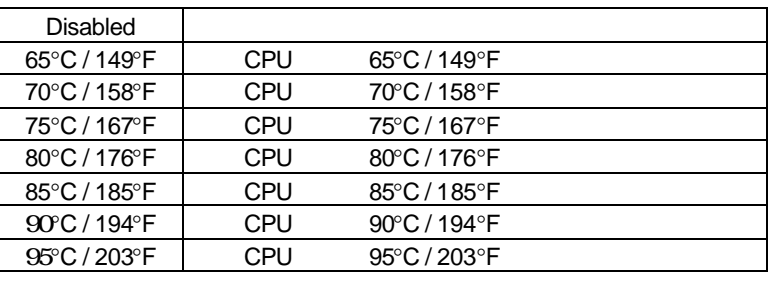

• Shutdown Temp.  $({}^{\circ}C / {}^{\circ}F)$  ( $\qquad \qquad$ )

 $($  ACPI  $)$ 

預設值: Disabled

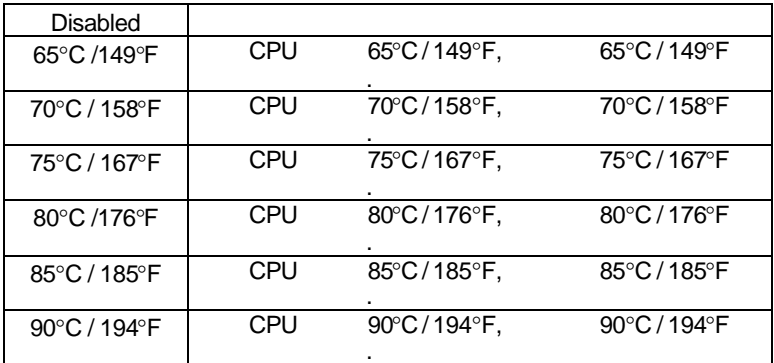

# • Fan Fail Alarm (CPU/ Power / System (1997)

#### 預設值:Disable

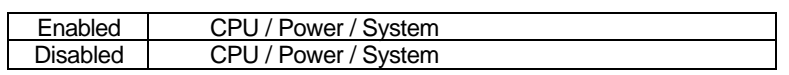

# **4.12.** 頻率/電壓控制

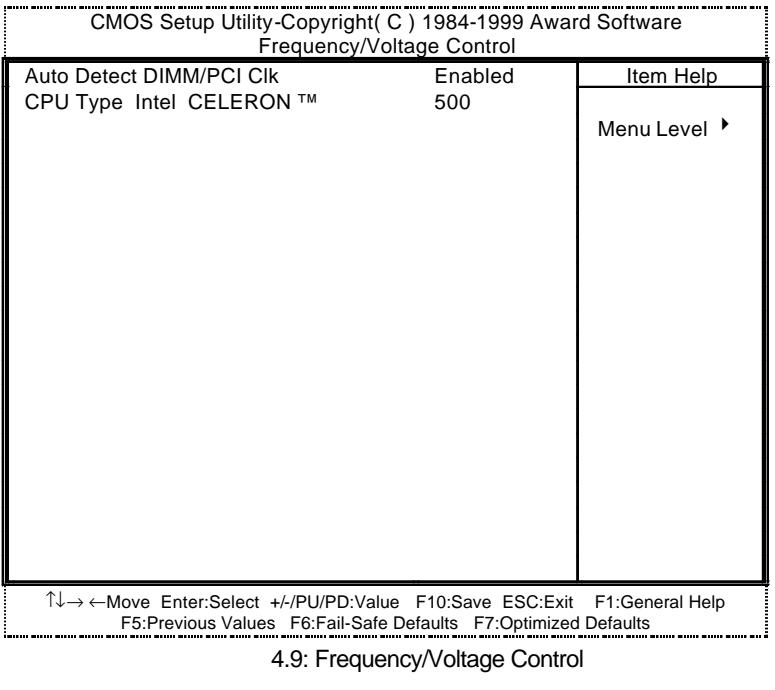

## • Auto Detect DIMM/PCI Clk (etc.)

Enabled.

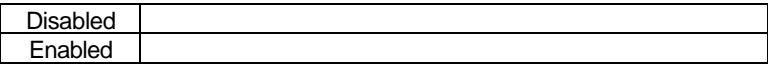

- CPU Type Intel CELERON<sup>TM</sup> (  $\text{CPU}$  )
	- 1. System Speed to :66MHz

200 / 233 / 266 / 300 / 333 / 366 / 400 / 433 / 466 / 500 / 533

2. System Speed to :100MHz

300 / 350 / 400 / 450 / 500 / 550 / 600 / 650 / 700 / 750 / 800

3. System Bus Speed : 133MHz

400 / 466 / 533 / 600 / 666 / 733 / 800 / 866 / 933 / 1000 / 1066

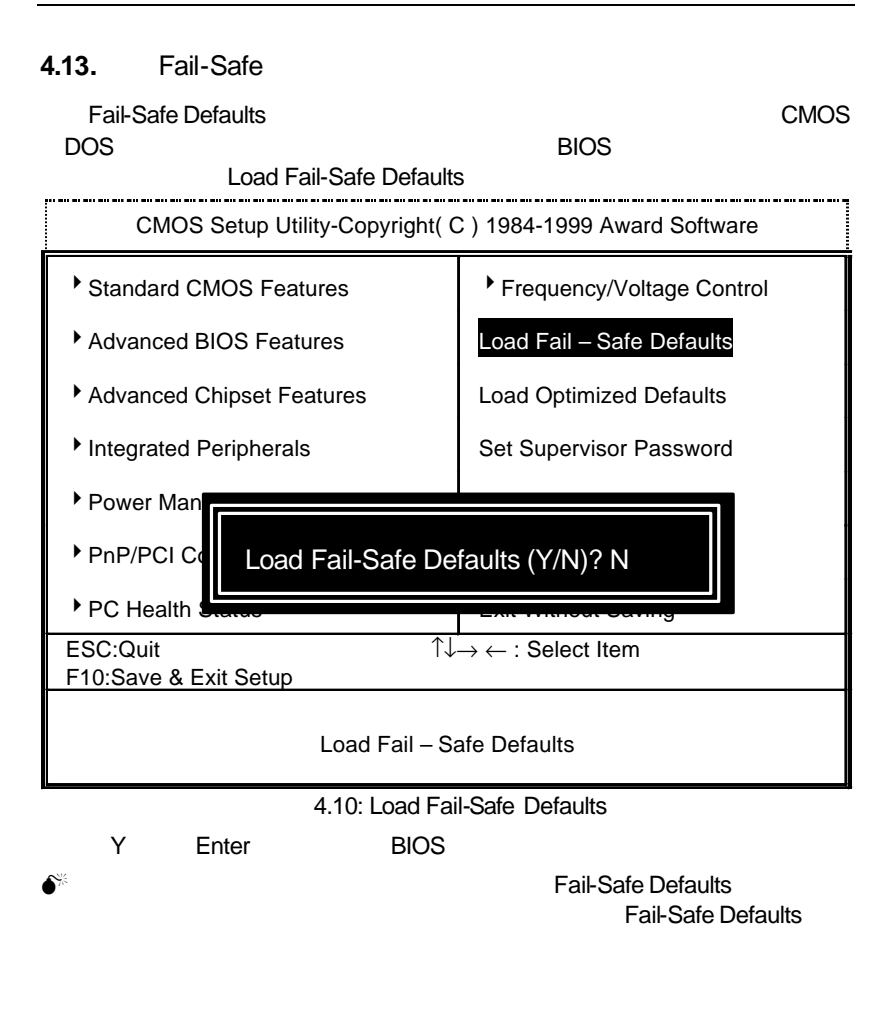

4-33

**BIOS** 

#### 4.14. Optimized

# 當您想載入BIOS出廠時的預設值時,執行此選項畫面便會出現:「Load Optimized Defaults **Defaults** Defaults CMOS Setup Utility-Copyright( C ) 1984-1999 Award Software \* Standard CMOS Features | \* Frequency/Voltage Control ▶ Advanced BIOS Features | Load Fail-Safe Defaults ▶ Advanced Chipset Features Load Optimized Defaults Integrated Peripherals Set Supervisor Password Power Man PnP/PCI Coll Load Optimized Defaults (Y/N)? N  $P$ C Health ESC:Quit  $\uparrow \downarrow \rightarrow \leftarrow$  : Select Item F10:Save & Exit Setup Load Optimized Defaults 4.11: Load Optimized Defaults Y Enter

● Load Optimized Defaults **CMOS** 

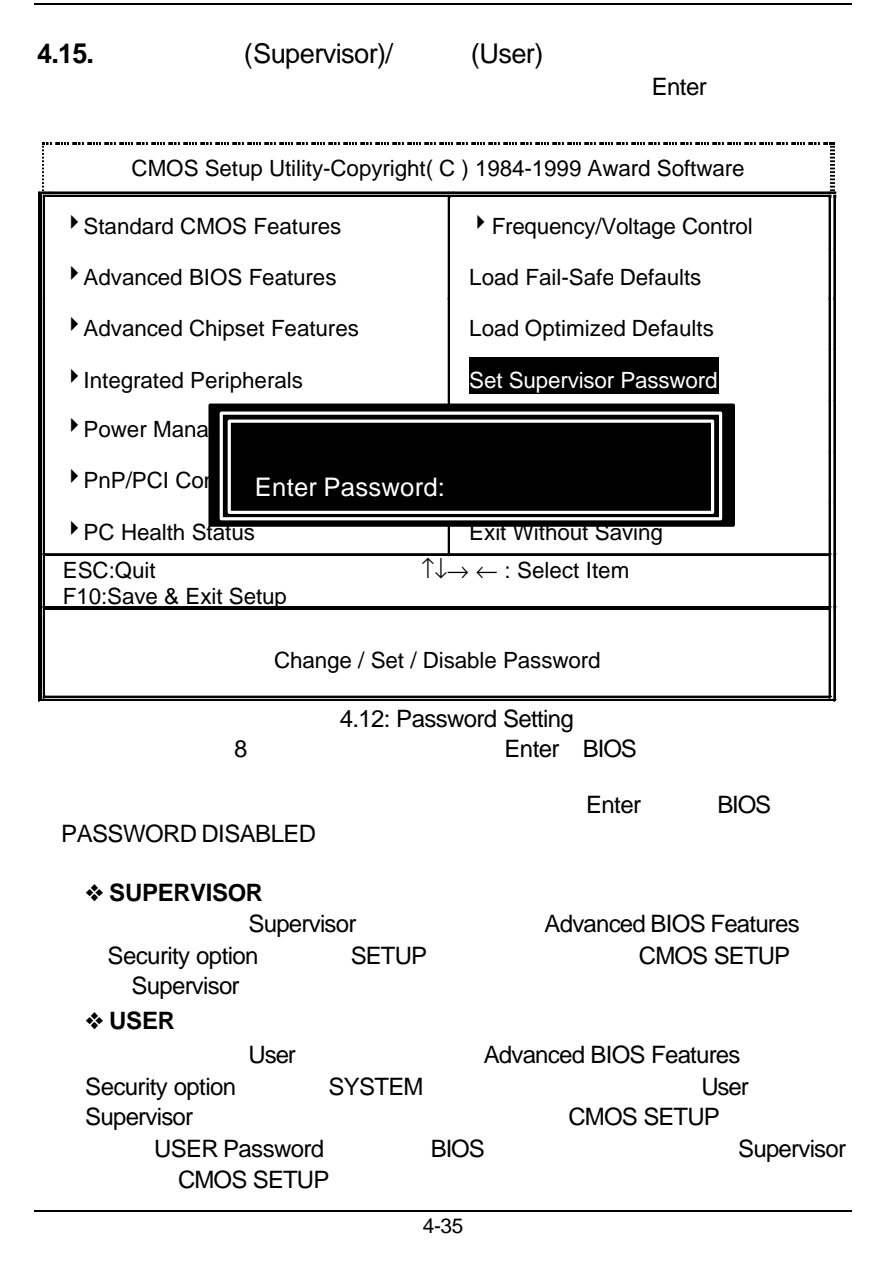

#### **4.16. SETUP**

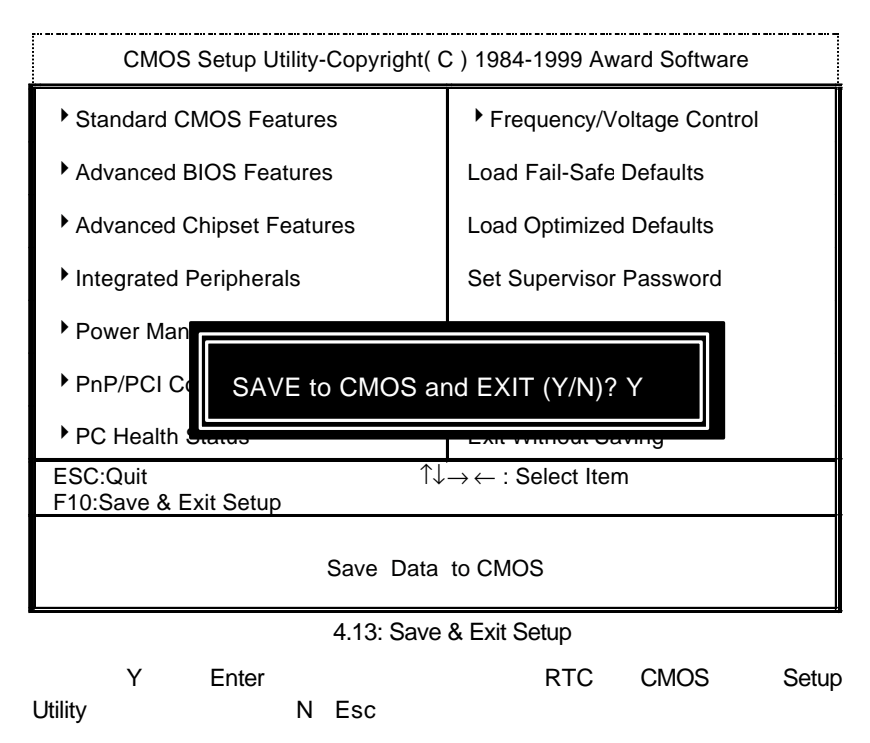

## **4.17.** SETUP

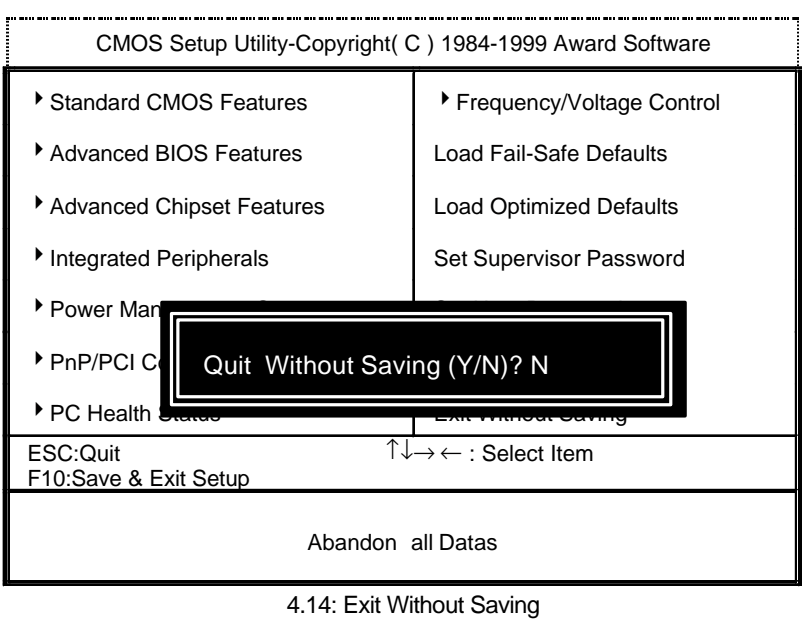

Y Enter, Setup Utility N Esc

A : BIOS

BIOS to the set of the set of the set of the set of the set of the set of the set of the set of the set of the set of the set of the set of the set of the set of the set of the set of the set of the set of the set of the s

- $\checkmark$  BIOS (AMI AWARD).
- ¸ 建議您複製驅動程式光碟內"AWDFlash.exe AMIFlash.exe" (D:\>Utility\BIOSFlash) BIOS  $[$  i.e:  $C$ : $\rightarrow$ Utility  $(C:$  $\overline{\phantom{a}}$
- $\checkmark$  Win95/98 MS-DOS (Command prompt only) (BIOS
- √ "AWDFlash.exe AMIFlash.exe" BIOS, 2019; C:\Utility\" AWDFlash AMIFlash <BIOS >
- $\checkmark$  , and the set of the set of the set of the set of the set of the set of the set of the set of the set of the set of the set of the set of the set of the set of the set of the set of the set of the set of the set of
- <sup>•</sup>Note : website (WWW.gigabyte.com.tw) BIOS 司詢問此機種新版的BIOS

A-1

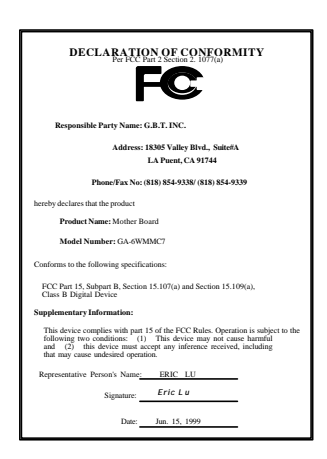

#### **FCC Compliance Statement:**

This equipment has been tested and found to comply with limits for a Class B dgital device, pursuant to Part 15 of the FCC rules. These limits are designed to provide reasonable protection against harmful interference in residential installations. This equipment generates, uses, and can radiate radio frequency energy, and if not installed and used in accordance with the instructions, may cause harmful interference to radio communications. However, there is no guarantee that interference will not occur in a particular installation. If this equipment does cause interference to radio or television

equipment reception, which can be determined by turning the equipment off and on, the user is encouraged to try to correct the interference by one or more of the following measures:

-Reorient or relocate the receiving antenna

-Move the equipment away from the receiver

-Plug the equipment into an outlet on a circuit different from that to which the receiver is connected

-Consult the dealer or an experienced radio/television technician for additional suggestions

You are cautioned that any change or modifications to the equipment not expressly approve by the party responsible for compliance could void Your authority to operate such equipment.

This device complies with Part 15 of the FCC Rules. Operation is subjected to the following two conditions 1) this device may not cause harmful interference and 2) this device must accept any interference received, including interference that may cause undesired operation.

#### Declaration of Conformity We, Manufacturer/Importer (full address)

#### **G.B.T. Technology Träding GMbH Ausschlager Weg 41, 1F, 20537 Hamburg, Germany**

declare that the product ( description of the apparatus, system, installation to which it refers)

**Mother Board** GA-6WMMC7

is in conformity with

## (reference to the specification under which conformity is declared) in accordance with 89/336 EEC-EMC Directive

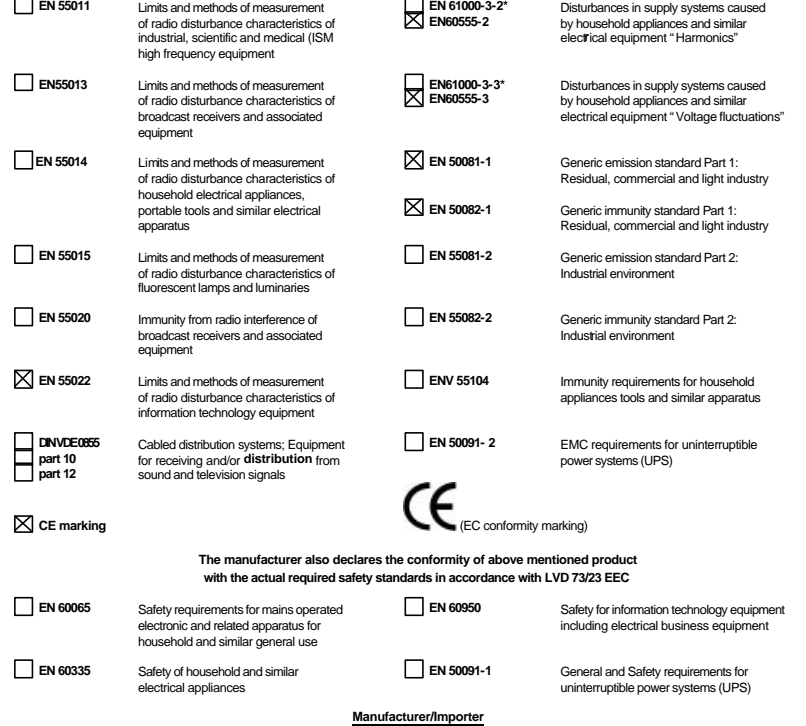

(Stamp) Date : Jun.15, 1999 Name : Rex Lin

Signature : *Rex Lin*